## Dell Vostro 3450 Korisni**č**ki priru**č**nik

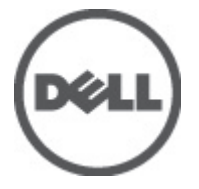

Model sa regulacijom P19G Tip sa regulacijom P19G001

## <span id="page-1-0"></span>Napomene, oprez i upozorenja

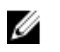

NAPOMENA: NAPOMENA ukazuje na važne informacije koje će vam pomoći da iskoristite računar na bolji način.

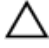

OPREZ: OPREZ ukazuje na potencijalno ošte**ć**enje hardvera ili gubitak podataka u slu**č**aju nepoštovanja uputstava.

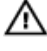

UPOZORENJE: UPOZORENJE ukazuje na potencijalno ošte**ć**enje imovine, telesne povrede i smrtni ishod.

#### Informacije u ovoj brošuri podložne su promenama bez prethodne najave. **©** 2011. Dell Inc. Sva prava zadržana.

Umnožavanje ovih materijala na bilo koji način bez prethodne pismene dozvole kompanije Dell Inc. je strogo zabranieno.

Trgovačke oznake korišćene u ovom tekstu: Dell™, DELL logotip, Dell Precision™, Precision ON™, ExpressCharge™, Latitude™, Latitude ON™, OptiPlex™, Vostro™ i Wi-Fi Catcher™ su trgovačke oznake kompanije Dell Inc. Intel®, Pentium®, Xeon®, Core™, Atom™, Centrino® i Celeron® su registrovane trgovačke oznake ili trgovačke oznake kompanije Intel Corporation u SAD-u i drugim državama. AMD® je registrovana trgovačka oznaka i AMD Opteron™, AMD Phenom™, AMD Sempron™, AMD Athlon™, ATI Radeon™ i ATI FirePro™ su trgovačke oznake kompanije Advanced Micro Devices, Inc. Microsoft®, Windows®, MS-DOS®, Windows Vista®, Windows Vista start dugme i Office Outlook® su trgovačke oznake ili registrovane trgovačke oznake kompanije Microsoft Corporation u Sjedinjenim Državama i/ili drugim zemljama. Blu-ray Disc™ je trgovačka oznaka u vlasništvu kompanije Blu-ray Disc Association (BDA) i licencirana je za upotrebu na diskovima i plejerima. Bluetooth® oznaka je registrovana trgovačka oznaka u vlasništvu kompanije Bluetooth® SIG, Inc. i svako korišćenje takve oznake od strane kompanije Dell Inc. je na osnovu licence. Wi-Fi® je registrovana trgovačka oznaka kompanije Wireless Ethernet Compatibility Alliance, Inc.

Ostale trgovačke oznake i trgovački nazivi mogu se koristiti u ovom dokumentu da označe pravna lica vlasnike oznaka i naziva ili njihove proizvode. Dell Inc. se odriče bilo kakvih vlasničkih interesa za navedene trgovačke oznake i nazive, osim vlastitih.

 $2011 - 06$ 

Rev. A00

## Sadržaj

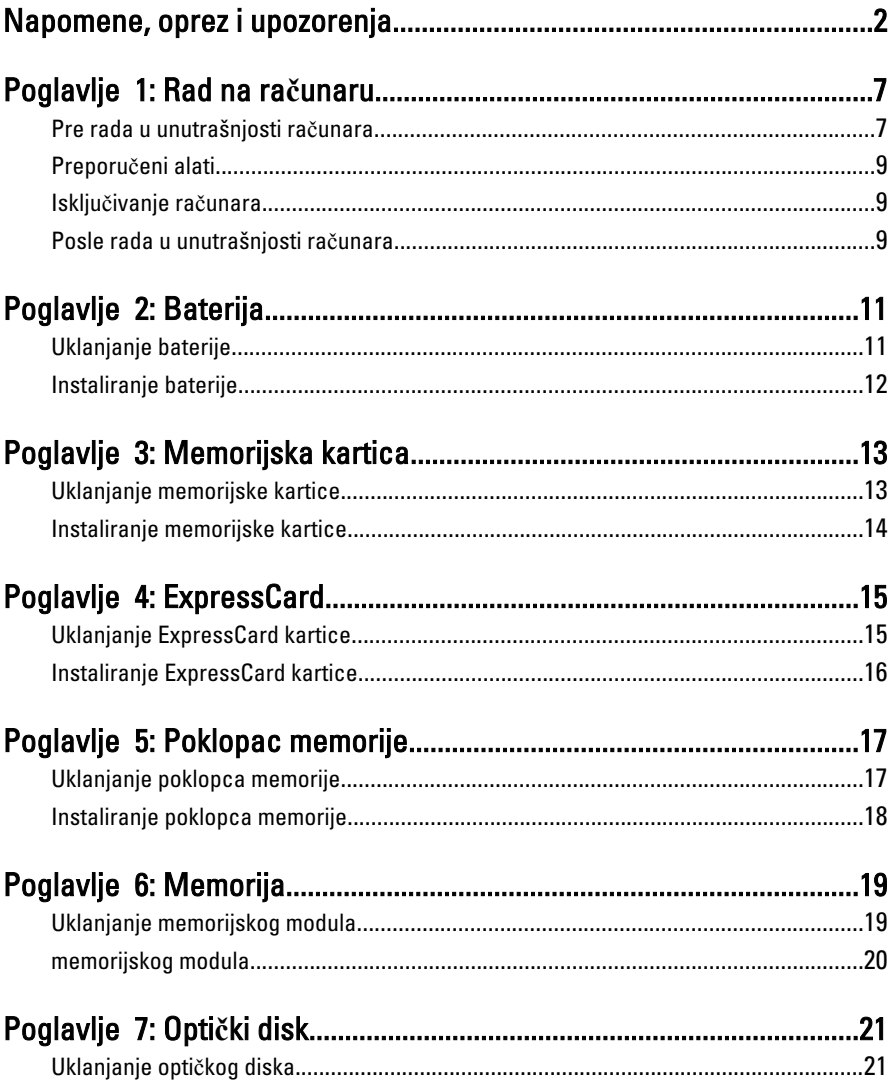

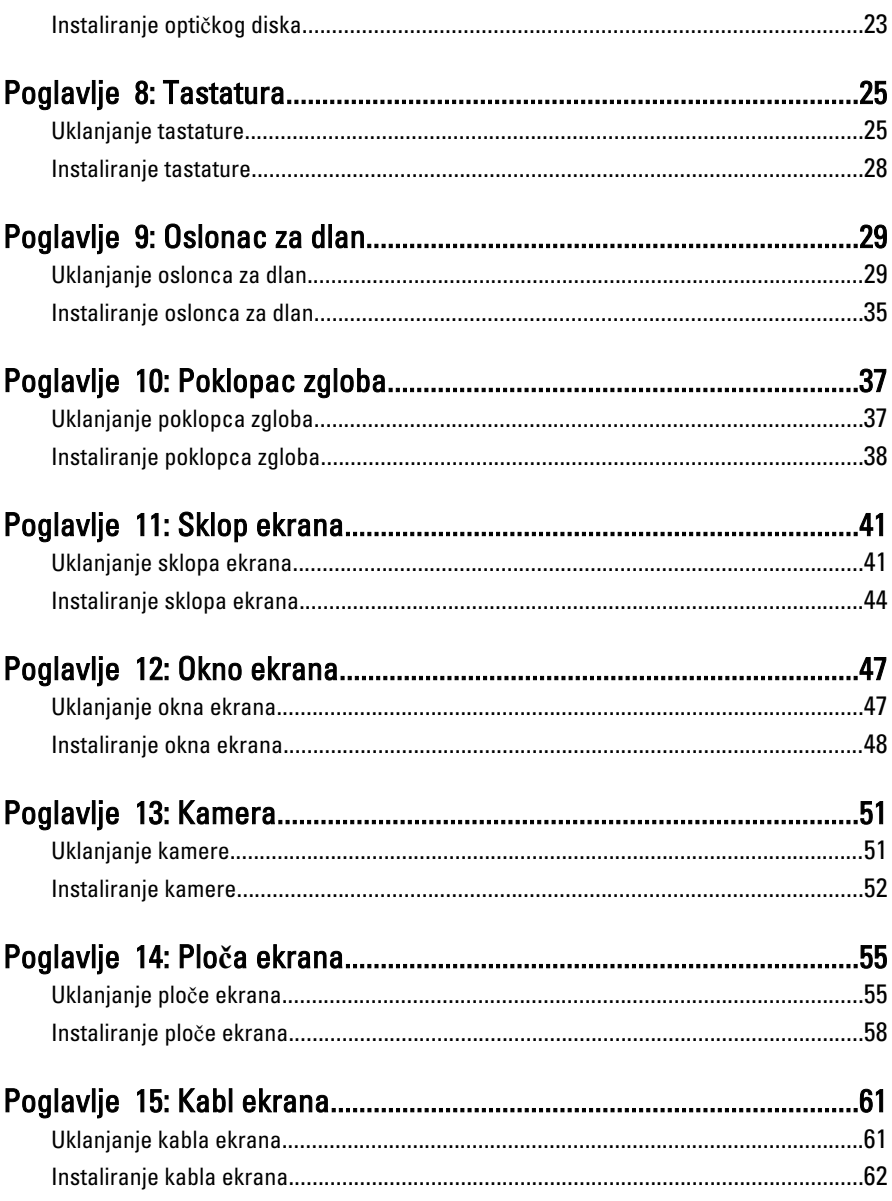

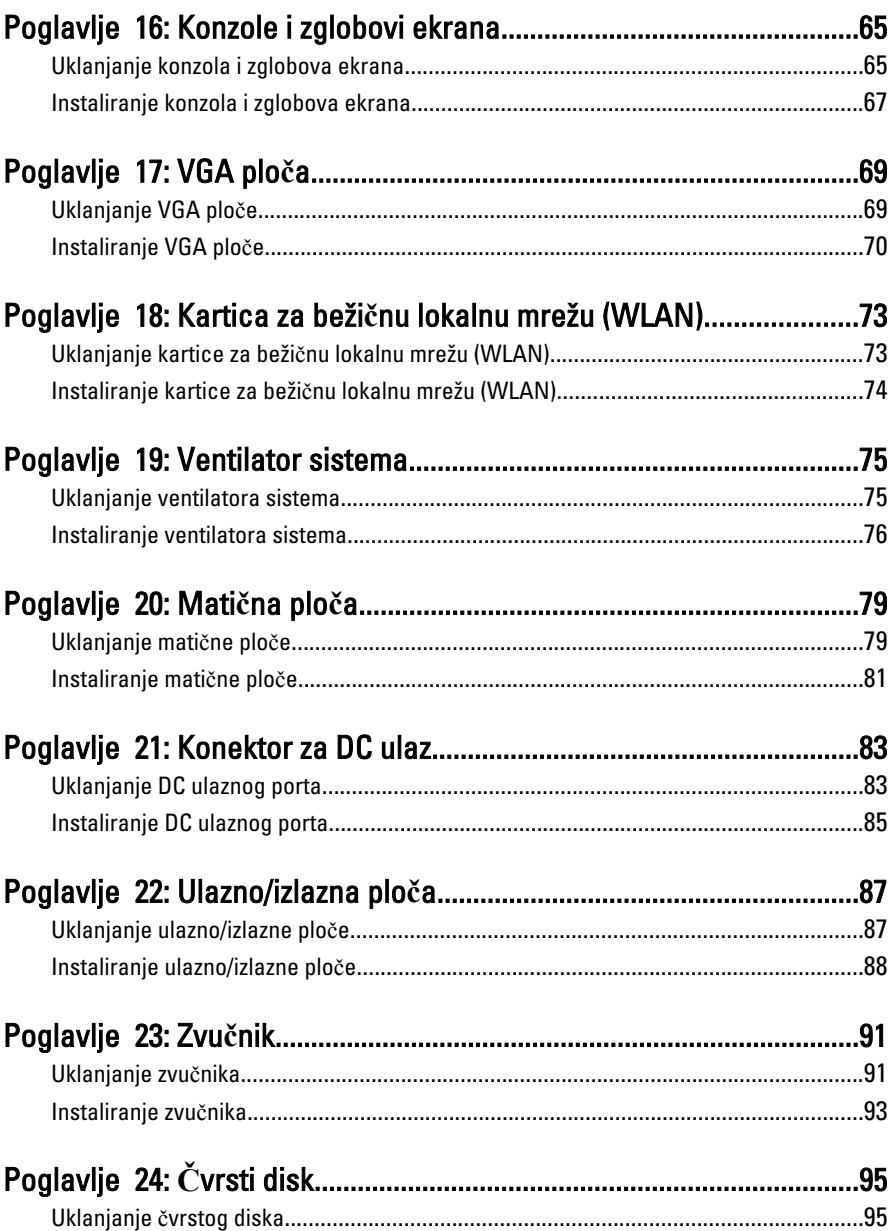

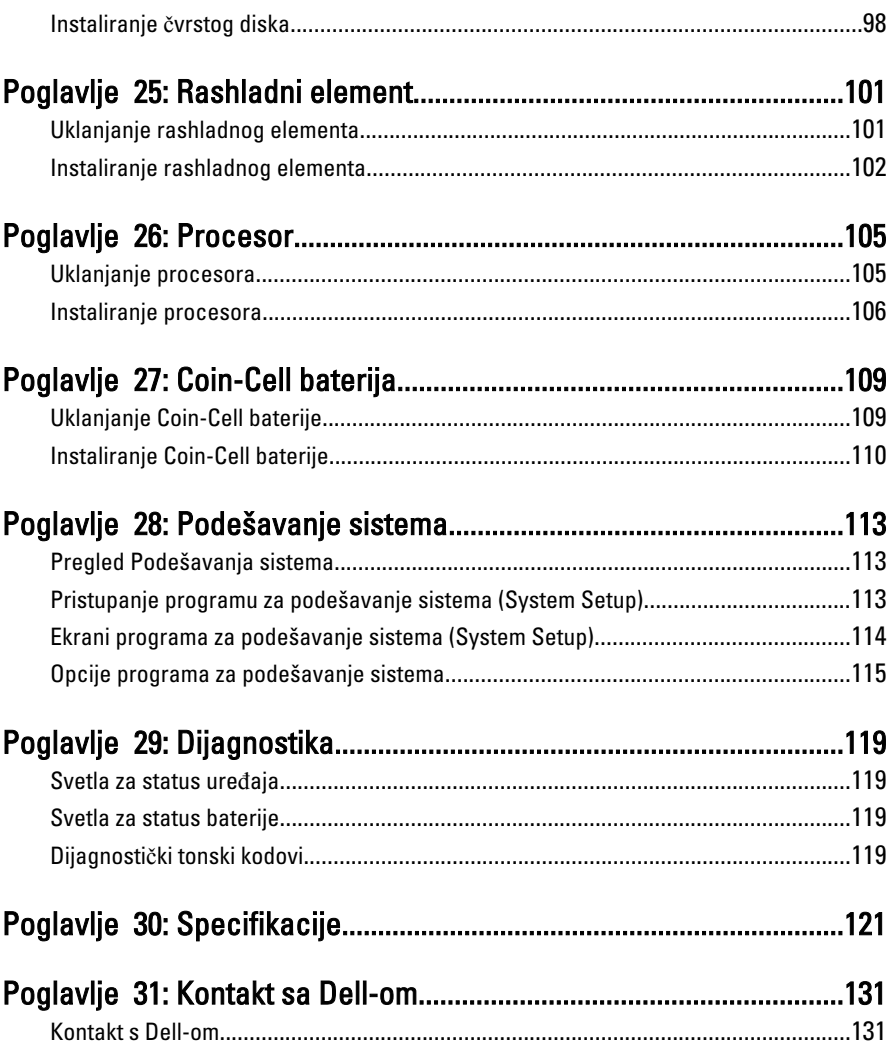

## <span id="page-6-0"></span>Rad na ra**č**unaru

#### Pre rada u unutrašnjosti ra**č**unara

Koristite sledeće mere predostrožnosti kako biste svoj računar zaštitili od mogućih oštećenja i kako osigurali svoju ličnu bezbednost. Osim ako nije drugačije navedeno, svaka procedura u ovom dokumentu pretpostavlja da su ispunjeni sledeći uslovi:

- Izvršili ste korake navedene u odeljku Rad na računaru.
- Pročitali ste bezbednosne informacije koje ste dobili uz računar.
- Komponenta se može zameniti ili, ako je kupljena odvojeno, instalirati izvođenjem procedure uklanjanja u obrnutom redosledu.

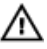

UPOZORENJE: Pre rada u unutrašnjosti ra**č**unara, pro**č**itajte bezbednosne informacije koje ste dobili uz ra**č**unar. Za dodatne informacije o najboljim praksama pogledajte po**č**etnu stranu za uskla**đ**enost za propisima na www.dell.com/ regulatory\_compliance.

OPREZ: Mnoge popravke mogu da obavljaju isklju**č**ivo ovlaš**ć**eni servisni tehni**č**ari. Li**č**no bi trebalo da obavljate samo rešavanje problema i sitne popravke, prema ovlaš**ć**enjima iz dokumentacije proizvoda ili u skladu sa uputstvima službe i tima za podršku na mreži ili putem telefona. Garancija ne pokriva štetu nastalu kao posledica servisiranja koje nije ovlaš**ć**eno od strane kompanije Dell. Pro**č**itajte bezbednosna uputstva koja ste dobili sa proizvodom i pridržavajte ih se.

OPREZ: Da biste izbegli elektrostati**č**ko pražnjenje, uzemljite se pomo**ć**u trake za uzemljenje ili povremeno dodirujte neobojenu metalnu površinu, kao što je konektor na zadnjem delu ra**č**unara.

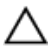

OPREZ: Komponentama i karticama rukujte pažljivo. Ne dirajte komponente ili kontakte na kartici. Karticu držite za ivice ili za njen metalni drža**č**. Držite komponentu kao što je procesor za ivice, a ne za pinove.

1

OPREZ: Kada odspajate kabl, povucite njegov konektor ili jezi**č**ak za povla**č**enje, a ne sam kabl. Neki kablovi imaju konektore sa drža**č**ima za zaklju**č**avanje; ako isklju**č**ujete ovu vrstu kabla, pritisnite drža**č**e za zaklju**č**avanje pre nego što odspojite kabl. Kada razdvajate konektore držite ih poravnate i izbegavajte krivljenje bilo kojeg pina konektora. Tako**đ**e, pre nego što priklju**č**ite kabl, pobrinite se da su oba konektora pravilno okrenuta i poravnata.

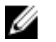

NAPOMENA: Boja vašeg računara i nekih komponenata može izgledati drugačije u odnosu na one prikazane u ovom dokumentu.

Da biste izbegli oštećenje računara, prođite kroz sledeće korake pre nego što počnete sa radom u unutrašnjosti računara.

- 1. Uverite se da je vaša radna površina ravna i čista da biste sprečili grebanje poklopca računara.
- 2. Isključite računar (pogledajte odeljak Isklju*č*[ivanje ra](#page-8-0)*č*unara).
- 3. Ako je uređaj priključen na priključnu stanicu, kao što je opcionalna medijska baza ili rezervna baterija, odspojite ga.

#### OPREZ: Da biste odspojili mrežni kabl, prvo isklju**č**ite kabl iz ra**č**unara a zatim isklju**č**ite kabl iz mrežnog ure**đ**aja.

- 4. Odspojite sve mrežne kablove iz računara.
- 5. Isključite računar i sve priključene uređaje iz pripadajućih električnih utičnica.
- 6. Zatvorite ekran i okrenite računar naopako na ravnoj radnoj površini.

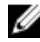

**NAPOMENA:** Da biste izbegli oštećenje matične ploče, pre servisiranja računara morate ukloniti glavnu bateriju.

- 7. Uklonite glavnu bateriju.
- 8. Okrenite računar tako da gornia strana bude gore.
- 9. Otvorite ekran.
- 10. Pritisnite taster za napajanje da biste uzemljili matičnu ploču.

OPREZ: Da biste se zaštitili od elektri**č**nog udara, pre otvaranja ekrana uvek isklju**č**ujte ra**č**unar iz elektri**č**ne uti**č**nice.

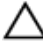

OPREZ: Pre nego što dodirnete unutrašnjost ra**č**unara, uzemljite se dodirivanjem neobojene metalne površine, kao što je metal na zadnjoj strani ra**č**unara. Dok radite, povremeno dodirujte neobojenu metalnu površinu kako biste odstranili stati**č**ki elektricitet koji bi mogao da ošteti unutrašnje komponente.

11. Uklonite instalirane ExpressCard kartice ili "smart" kartice iz odgovarajućih slotova.

### <span id="page-8-0"></span>Preporu**č**eni alati

Za procedure u ovom dokumentu mogu se zahtevati sledeći alati:

- Mali odvrtač sa ravni vrhom
- #0 Phillips odvrtač
- #1 Phillips odvrtač
- Malo plastično šilo
- CD sa programom za ažuriranje flešovanja BIOS-a

### Isklju**č**ivanje ra**č**unara

OPREZ: Da bi se izbegao gubitak podataka, sa**č**uvajte i zatvorite sve otvorene datoteke i zatvorite sve otvorene programe pre nego što isklju**č**ite ra**č**unar.

- 1. Isključite operativni sistem:
	- Za Windows Vista :

Kliknite na Start 7. zatim kliknite na strelicu u donjem desnom uglu Start menija, kao što je dole prikazano, a zatim kliknite na Isklju**č**enje.

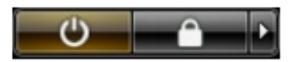

• Za Windows XP:

Kliknite na Start → Isklju**č**i ra**č**unar → Isklju**č**i . Računar se isključuje nakon završetka procesa isključivanja operativnog sistema.

2. Uverite se da su računar i svi povezani uređaji isključeni. Ako se računar i povezani uređaji nisu automatski isključili kada ste isključili operativni sistem, pritisnite i zadržite taster za napajanje otprilike 4 sekundi da biste ih isključili.

### Posle rada u unutrašnjosti ra**č**unara

Nakon što završite bilo koju proceduru zamene, a pre nego što uključite računar, uverite se da su svi eksterni uređaji, kartice i kablovi povezani.

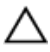

OPREZ: Da bi se izbeglo ošte**ć**enje ra**č**unara, koristite baterije dizajnirane samo za ovaj tip Dell ra**č**unara. Ne koristite baterije dizajnirane za druge Dell ra**č**unare.

- 1. Povežite eksterne uređaje, kao što je replikator portova, rezervna baterija ili medijska baza, i zamenite kartice, kao što je ExpressCard.
- 2. Povežite telefonske ili mrežne kablove sa računarom.

#### OPREZ: Da biste povezali mrežni kabl, prvo priklju**č**ite kabl u mrežni ure**đ**aj a zatim ga priklju**č**ite u ra**č**unar.

- 3. Zamenite bateriju.
- 4. Priključite računar i sve povezane uređaje u odgovarajuće električne utičnice.
- 5. Uključite računar.

## <span id="page-10-0"></span>Baterija

### Uklanjanje baterije

- 1. Sledite procedure u odeljku [Pre rada u unutrašnjosti ra](#page-6-0)*č*unara.
- 2. Gurnite levu i desnu rezu za otpuštanje baterije u otključan položaj.

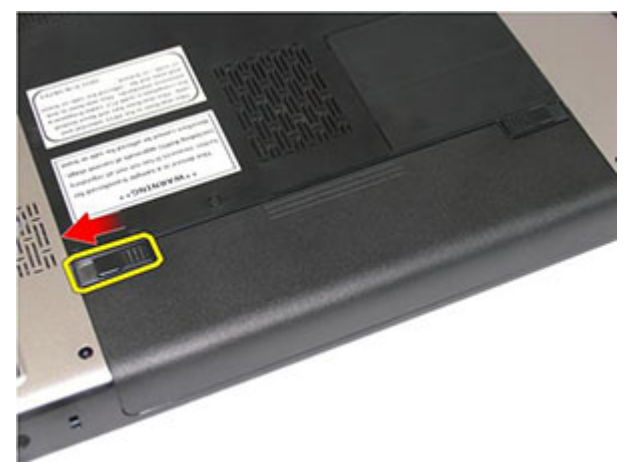

3. Gurnite bateriju i uklonite je iz računara.

<span id="page-11-0"></span>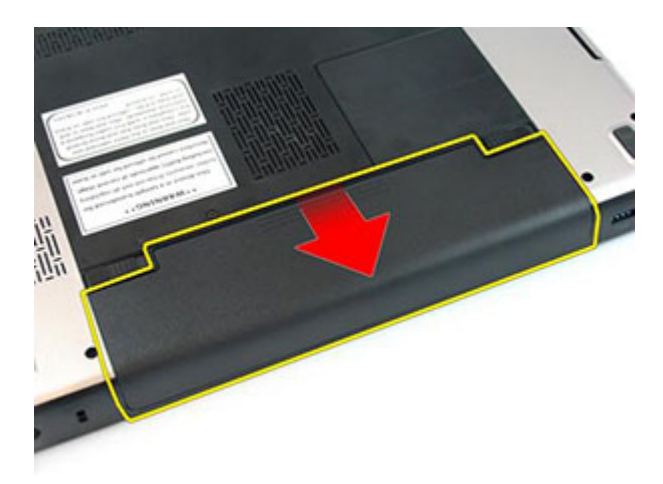

#### Instaliranje baterije

- 1. Gurajte bateriju u pripadajući slot dok ne "klikne" u ležište.
- 2. Sledite procedure u odeljku [Posle rada u unutrašnjosti ra](#page-8-0)*č*unara.

## <span id="page-12-0"></span>Memorijska kartica

#### Uklanjanje memorijske kartice

- 1. Sledite procedure u odeljku [Pre rada u unutrašnjosti ra](#page-6-0)*č*unara.
- 2. Pritisnite memorijsku karticu da biste je oslobodili iz računara.

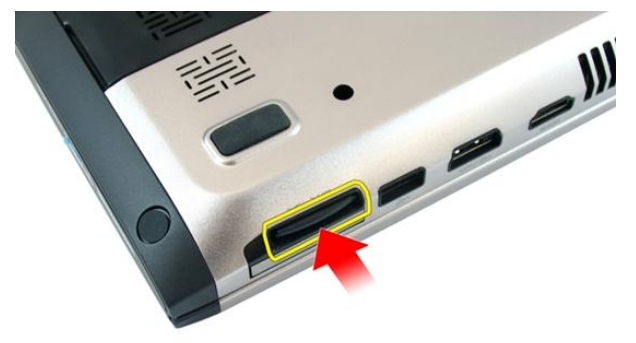

3. Izvadite memorijsku karticu iz računara.

<span id="page-13-0"></span>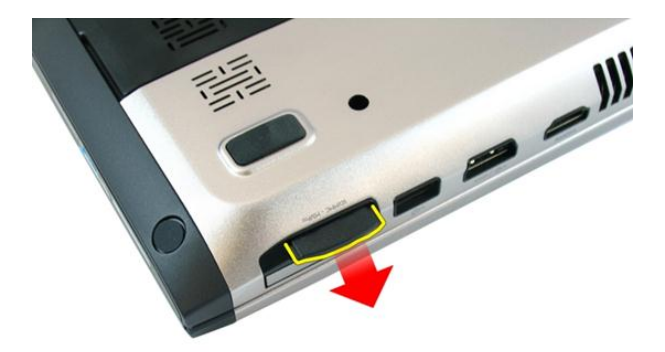

#### Instaliranje memorijske kartice

- 1. Gurnite memorijsku karticu u odeljak tako da se smesti do kraja uz "klik".
- 2. Sledite procedure u odeljku [Posle rada u unutrašnjosti ra](#page-8-0)*č*unara.

## <span id="page-14-0"></span>**ExpressCard**

#### Uklanjanje ExpressCard kartice

- 1. Sledite procedure u odeljku [Pre rada u unutrašnjosti ra](#page-6-0)*č*unara.
- 2. Pritisnite ExpressCard karticu da biste je oslobodili iz računara.

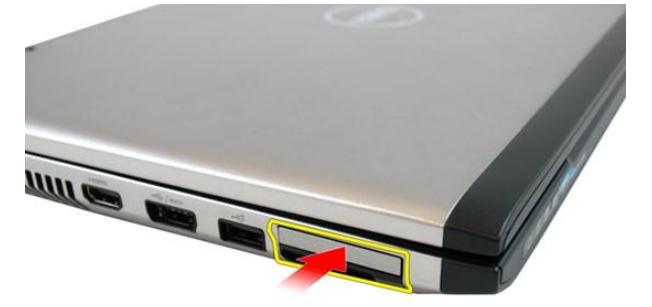

3. Gurajte ExpressCard karticu van računara.

4

<span id="page-15-0"></span>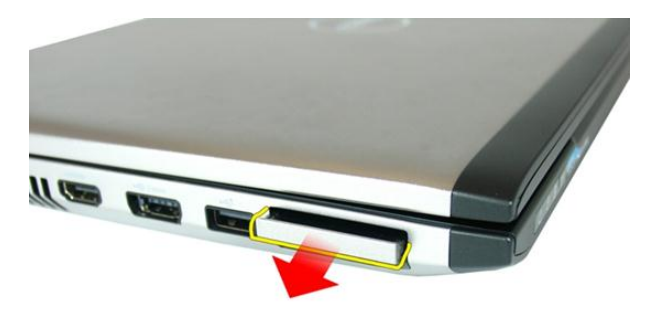

### Instaliranje ExpressCard kartice

- 1. Gurajte ExpressCard karticu u slot odeljka dok ne "klikne" u ležište.
- 2. Instalirajte [bateriju](#page-11-0).
- 3. Sledite procedure u odeljku [Posle rada u unutrašnjosti ra](#page-8-0)*č*unara.

## <span id="page-16-0"></span>Poklopac memorije

#### Uklanjanje poklopca memorije

- 1. Sledite procedure u odeljku [Pre rada u unutrašnjosti ra](#page-6-0)*č*unara.
- 2. Olabavite zavrtanj koji učvršćuje poklopac memorije.

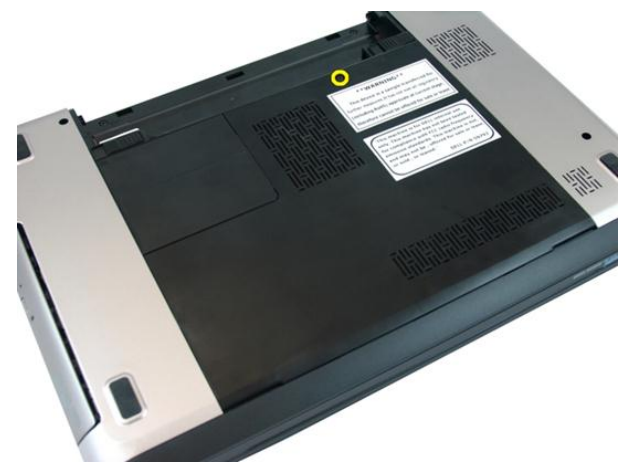

3. Odignite poklopac memorije pored otvora za zavrtanj, podignite ga i uklonite.

<span id="page-17-0"></span>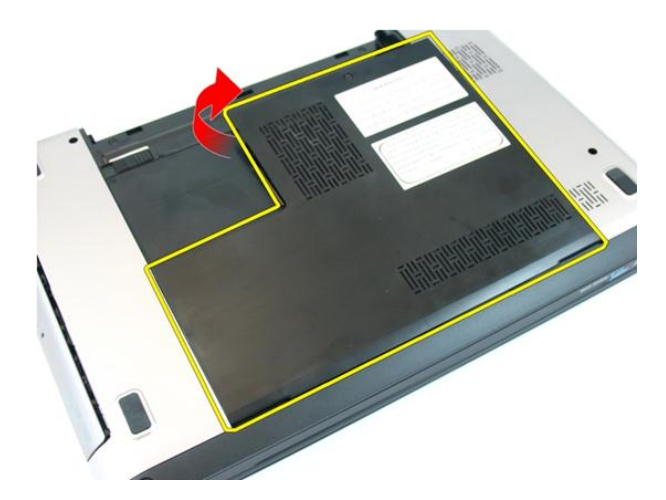

#### Instaliranje poklopca memorije

- 1. Postavite poklopac memorije na zadnji deo računara.
- 2. Pritegnite zavrtanj koji učvršćuje poklopac memorije.
- 3. Instalirajte [bateriju](#page-11-0).
- 4. Sledite procedure u odeljku [Posle rada u unutrašnjosti ra](#page-8-0)*č*unara.

# 6

## <span id="page-18-0"></span>Memorija

#### Uklanjanje memorijskog modula

- 1. Sledite procedure u odeljku [Pre rada u unutrašnjosti ra](#page-6-0)*č*unara.
- 2. Uklonite [bateriju](#page-10-0).
- 3. Uklonite *[poklopac memorije](#page-16-0)*.
- 4. Razdvojite pričvrsne spone od memorijskog modula tako da on iskoči.

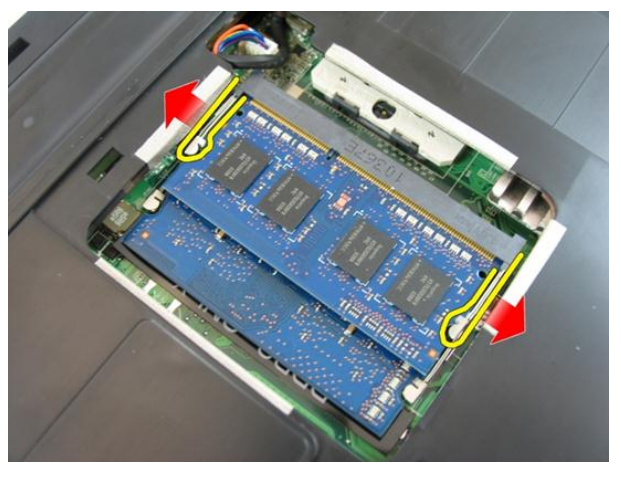

5. Uklonite memorijski modul iz pripadajućeg konektora na matičnoj ploči.

<span id="page-19-0"></span>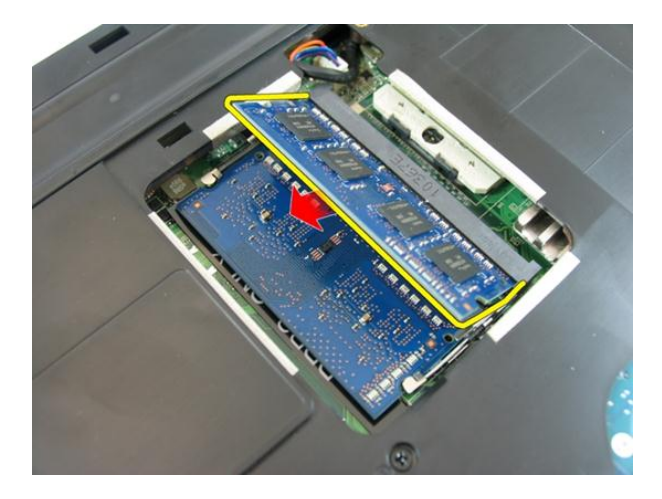

#### memorijskog modula

- 1. Umetnite memorijski modul u utičnicu za memoriju.
- 2. Pritiskajte memorijski modul dok pričvrsna spona na učvrsti memoriju unutar ležišta.
- 3. Instalirajte *[poklopac memorije](#page-17-0)*.
- 4. Instalirajte [bateriju](#page-11-0).
- 5. Sledite procedure u odeljku [Posle rada u unutrašnjosti ra](#page-8-0)*č*unara.

# 7

## <span id="page-20-0"></span>Opti**č**ki disk

### Uklanjanje opti**č**kog diska

- 1. Sledite procedure u odeljku [Pre rada u unutrašnjosti ra](#page-6-0)*č*unara.
- 2. Uklonite [bateriju](#page-10-0).
- 3. Uklonite *[poklopac memorije](#page-16-0)*.
- 4. Uklonite zavrtanj koji učvršćuje optički disk za računar.

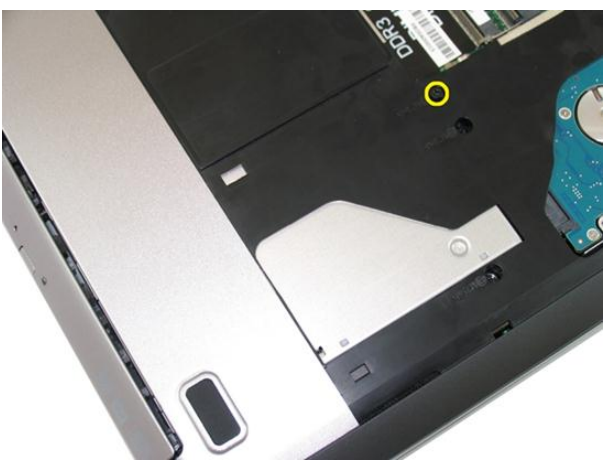

5. Pomoću odvrtača pažljivo odvojite i izvadite optički disk iz računara.

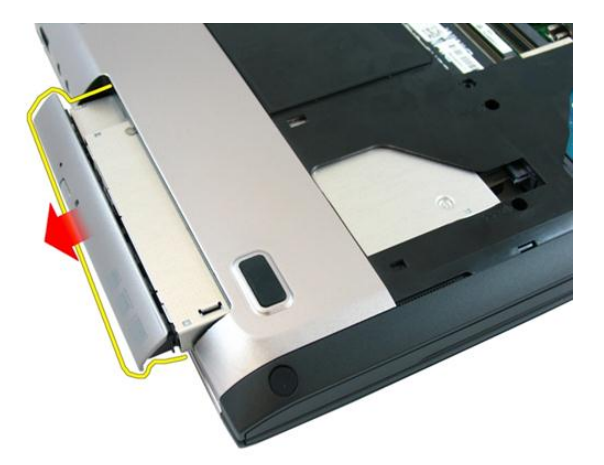

6. Uklonite zavrtnje koji učvršćuju konzolu optičkog diska.

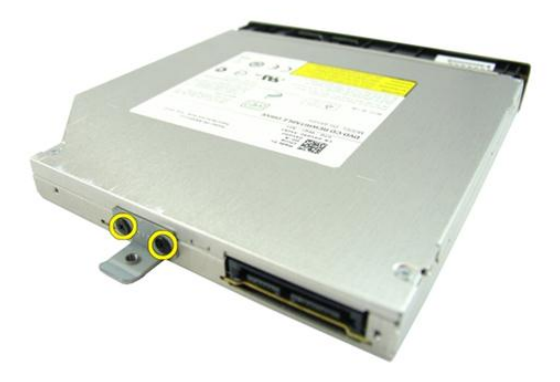

7. Uklonite konzolu optičkog diska iz modula optičkog diska.

<span id="page-22-0"></span>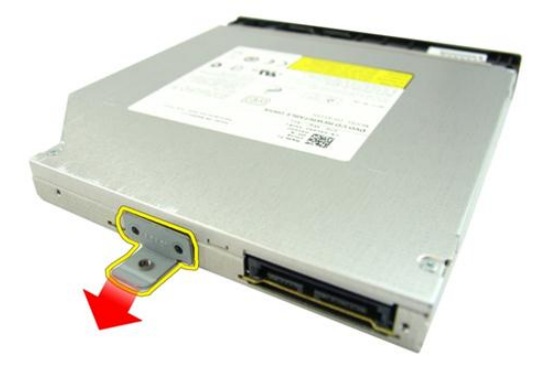

#### Instaliranje opti**č**kog diska

- 1. Pritegnite zavrtnje da biste učvrstili konzolu optičkog diska.
- 2. Gurnite optički disk u odeljak na kućištu.
- 3. Pritegnite zavrtanj da biste učvrstili optički disk za računar.
- 4. Instalirajte *[poklopac memorije](#page-17-0)*.
- 5. Instalirajte [bateriju](#page-11-0).
- 6. Sledite procedure u odeljku [Posle rada u unutrašnjosti ra](#page-8-0)*č*unara.

# 8

## <span id="page-24-0"></span>**Tastatura**

### Uklanjanje tastature

- 1. Sledite procedure u odeljku [Pre rada u unutrašnjosti ra](#page-6-0)*č*unara.
- 2. Uklonite [bateriju](#page-10-0).
- 3. Pritisnite tastaturu na dole. Odvojite tastaturu pomoću odvrtača sa ravnim vrhom prema ekranu da biste oslobodili prvi držač tastature.

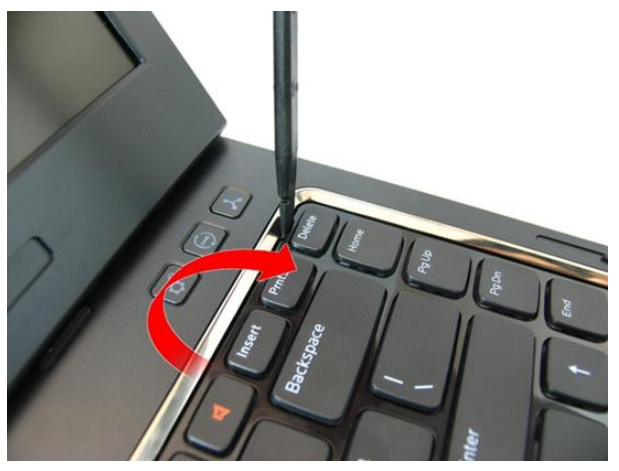

4. Odvojite drugi držač tastature.

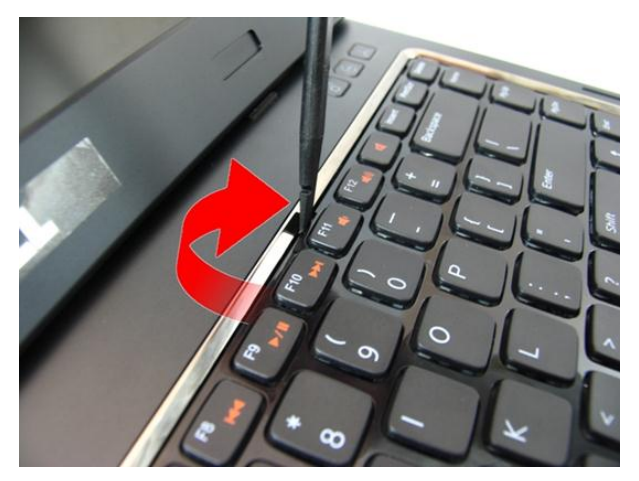

5. Odvojite treći držač tastature.

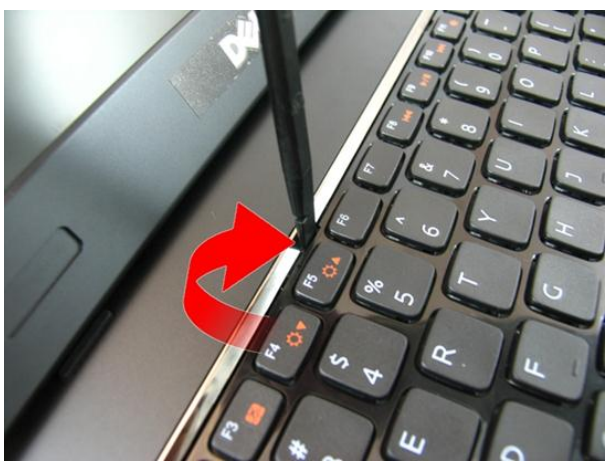

**6.** Odvojite četvrti držač tastature.

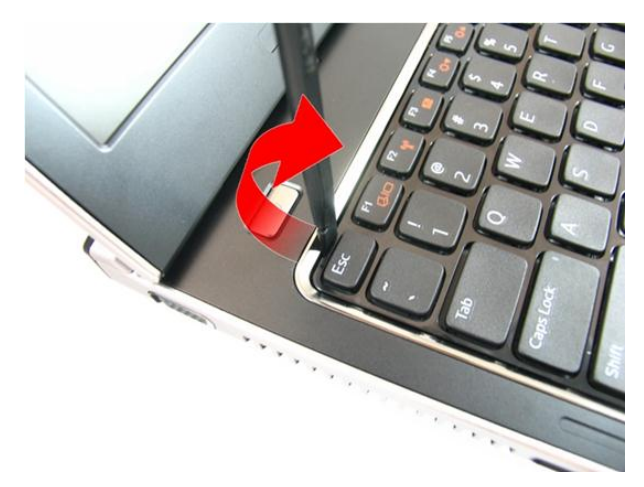

7. Povucite tastaturu sa oslonca za dlan.

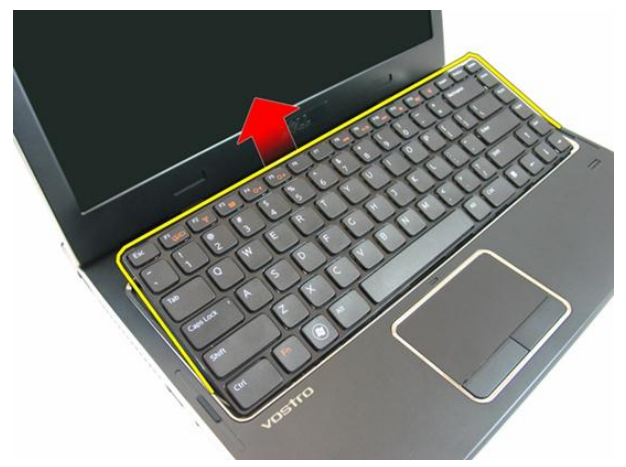

8. Oslobodite rezu na konektoru matične ploče, a zatim odspojite kabl tastature.

<span id="page-27-0"></span>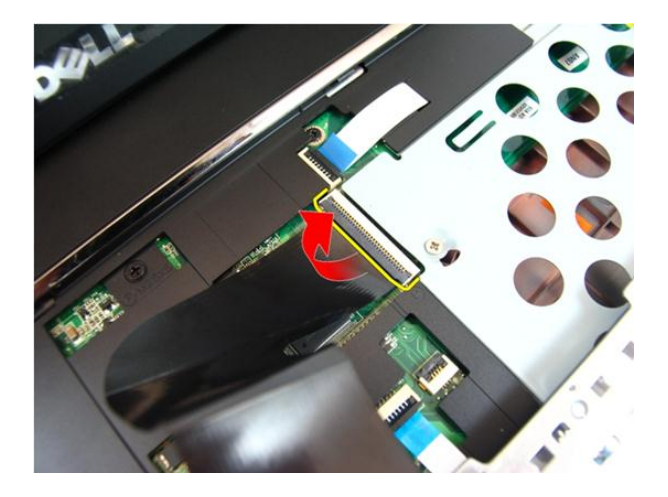

#### Instaliranje tastature

- 1. Gurnite tastaturu prema dole da biste aktivirali držače tastature.
- 2. Instalirajte [bateriju](#page-11-0).
- 3. Sledite procedure u odeljku [Posle rada u unutrašnjosti ra](#page-8-0)*č*unara.

## 9

## <span id="page-28-0"></span>Oslonac za dlan

#### Uklanjanje oslonca za dlan

- 1. Sledite procedure u odeljku [Pre rada u unutrašnjosti ra](#page-6-0)*č*unara.
- 2. Uklonite [bateriju](#page-10-0).
- 3. Uklonite [tastaturu](#page-24-0).
- 4. Uklonite *[poklopac memorije](#page-16-0)*.
- 5. Uklonite opti*č*[ki disk](#page-20-0).
- 6. Uklonite zavrtnje u odeljku za bateriju.

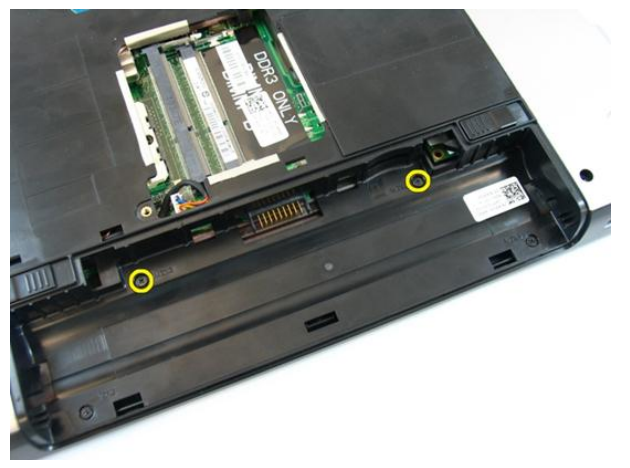

7. Uklonite zavrtnje u odeljku optičkog diska.

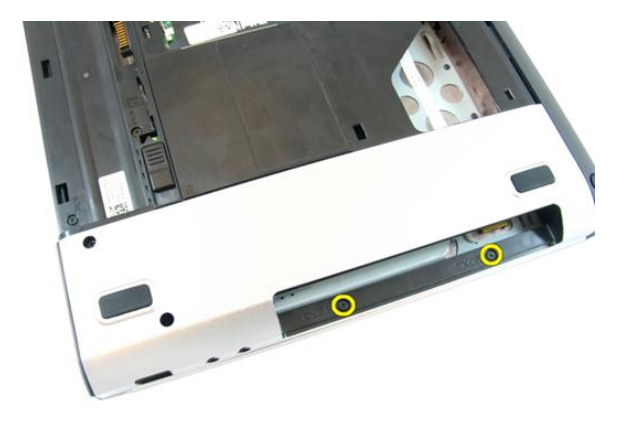

8. Uklonite gumu sa donje osnove na desnoj strani.

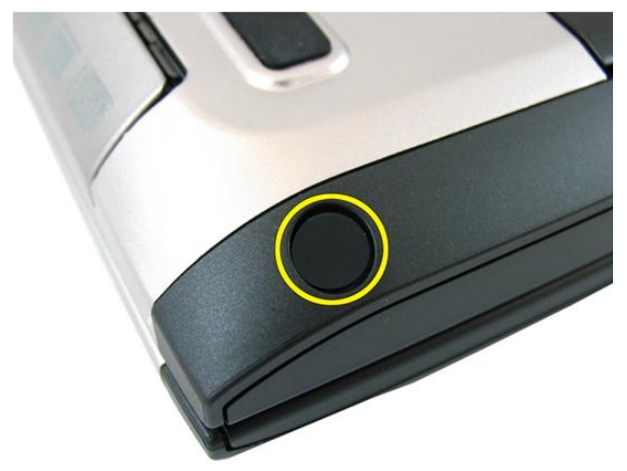

9. Uklonite gumu sa donje osnove na levoj strani.

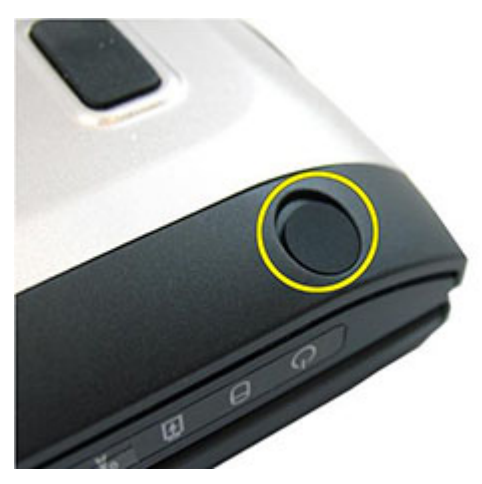

10. Uklonite sve zavrtnje sa donje osnove.

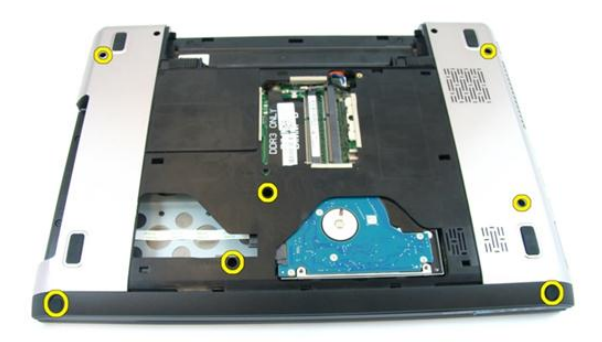

11. Preokrenite računar i uklonite zavrtnje koji učvršćuju oslonac za dlan.

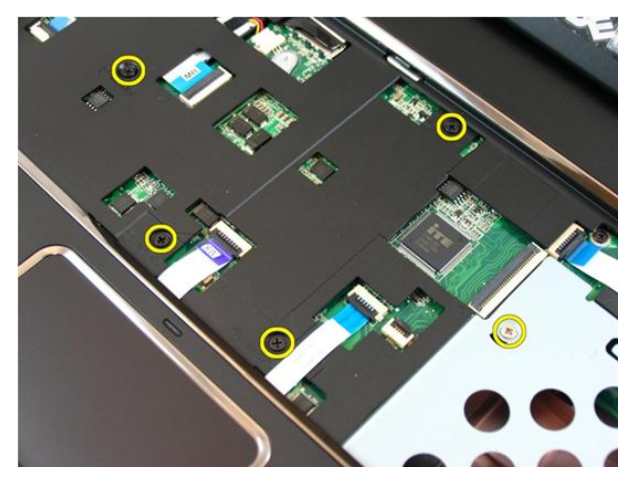

12. Otpustite reze na konektoru matične ploče, a zatim odspojite kabl tačpeda i kabl čitača otiska prsta.

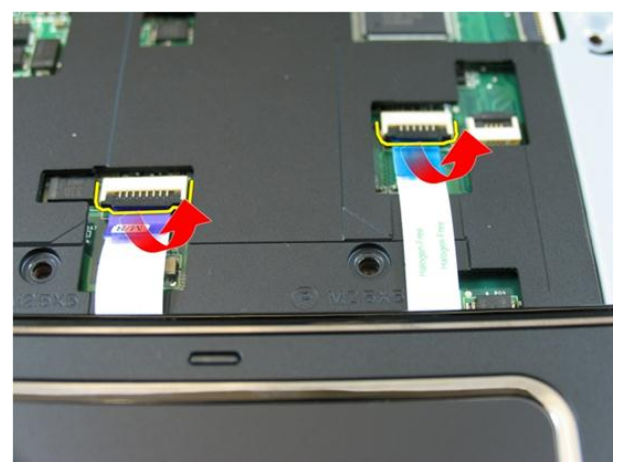

13. Otpustite rezu na konektoru matične ploče a zatim odspojite kabl dugmeta za uključivanje/isključivanje.

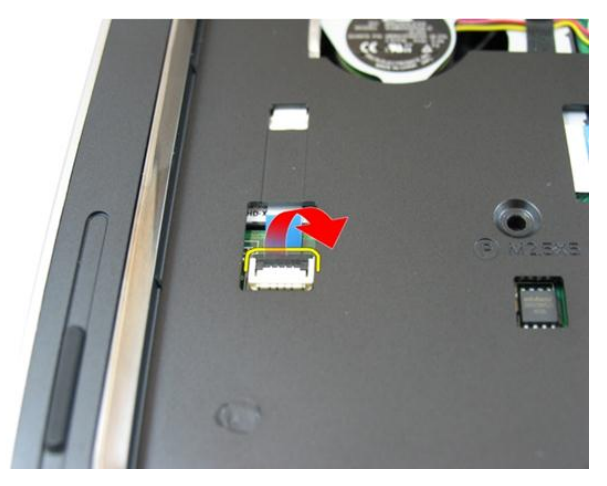

14. Otpustite rezu na konektoru matične ploče a zatim odspojite kabl interventnog tastera.

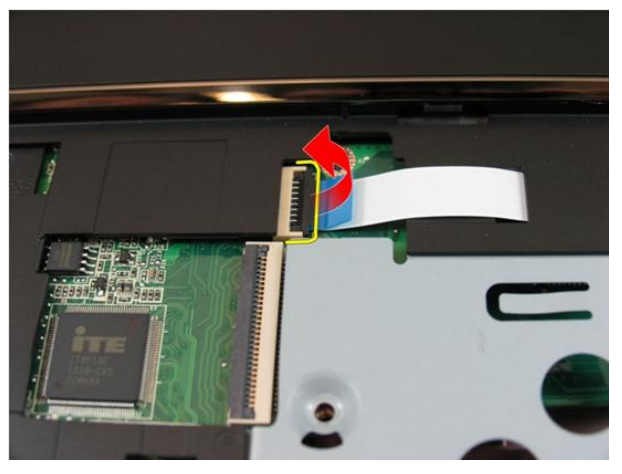

15. Odignite desnu stranu oslonca za dlan.

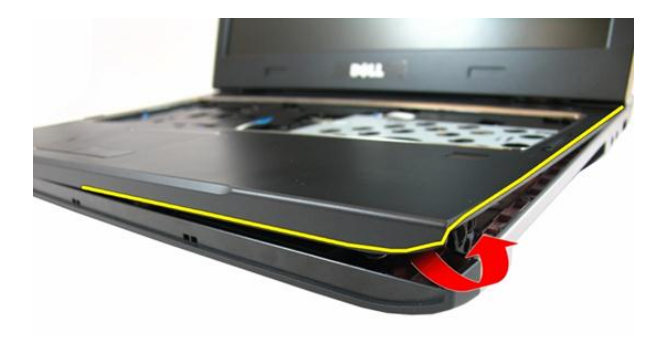

16. Odignite levu stranu oslonca za dlan.

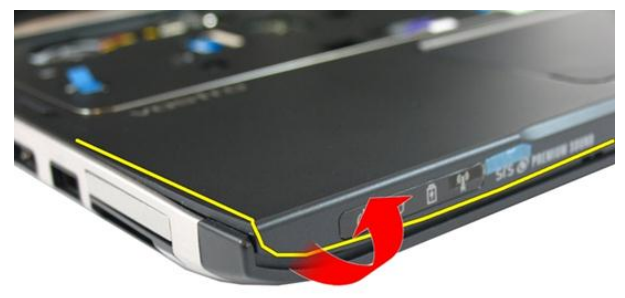

17. Odignite strane oslonca za dlan i uklonite ga iz računara.

<span id="page-34-0"></span>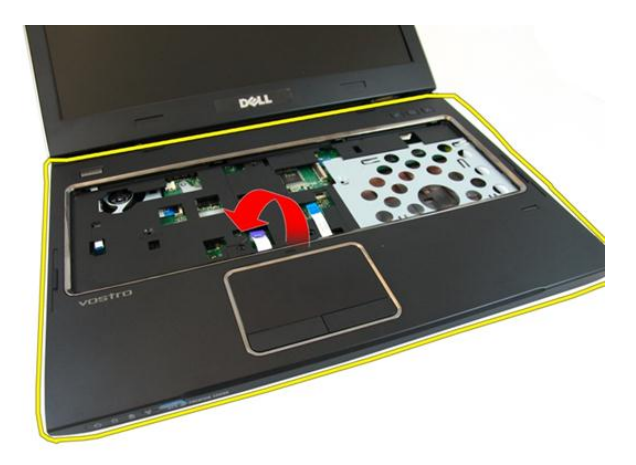

#### Instaliranje oslonca za dlan

- 1. Počev od desne ivice oslonca za dlan, pritiskajte sistem nadole da biste aktivirali držače.
- 2. Uradite isto po ostalim ivicama i uverite se da su držači potpuno aktivirani.
- 3. Povežite sve kablove sa matičnom pločom.
- 4. Pritegnite zavrtnje da biste učvrstili oslonac za dlan.
- 5. Pritegnite zavrtnje na donjem delu sistema da biste učvrstili oslonac za dlan.
- 6. Instalirajte opti*č*[ki disk](#page-22-0).
- 7. Instalirajte *[poklopac memorije](#page-17-0)*.
- 8. Instalirajte [tastaturu](#page-27-0).
- 9. Instalirajte [bateriju](#page-11-0).
- 10. Sledite procedure u odeljku [Posle rada u unutrašnjosti ra](#page-8-0)*č*unara.
## <span id="page-36-0"></span>Poklopac zgloba

## Uklanjanje poklopca zgloba

- 1. Sledite procedure u odeljku [Pre rada u unutrašnjosti ra](#page-6-0)*č*unara.
- 2. Uklonite [bateriju](#page-10-0).
- 3. Uklonite [tastaturu](#page-24-0).
- 4. Uklonite *[poklopac memorije](#page-16-0)*.
- 5. Uklonite opti*č*[ki disk](#page-20-0).
- 6. Uklonite *[oslonac za dlan](#page-28-0)*.
- 7. Uklonite zavrtnje koji učvršćuju poklopac zgloba.

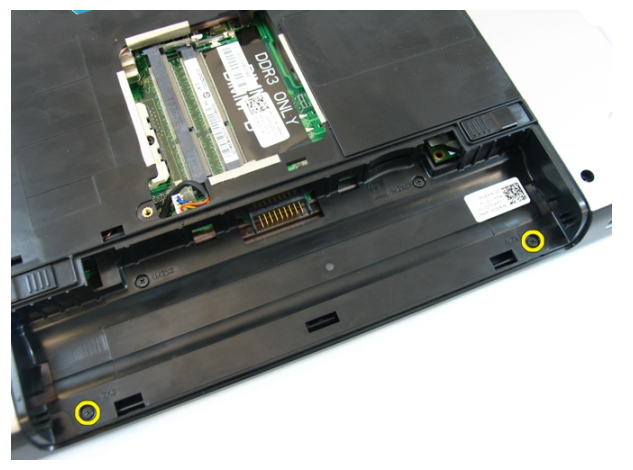

8. Pritisnite na dole kukice označene na slici.

<span id="page-37-0"></span>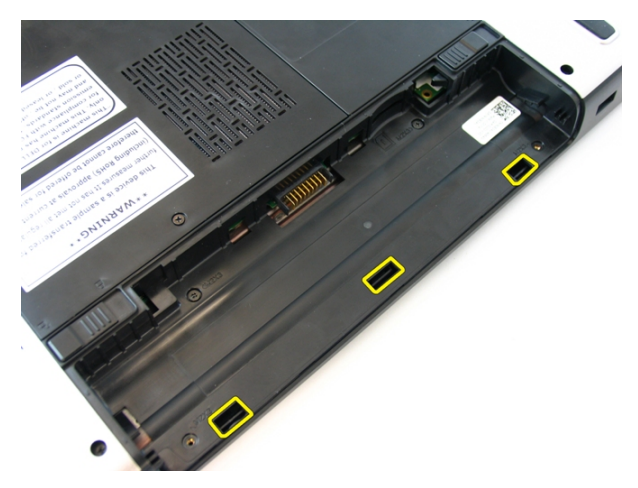

9. Preokrenite računar i uklonite poklopac zgloba sa strane.

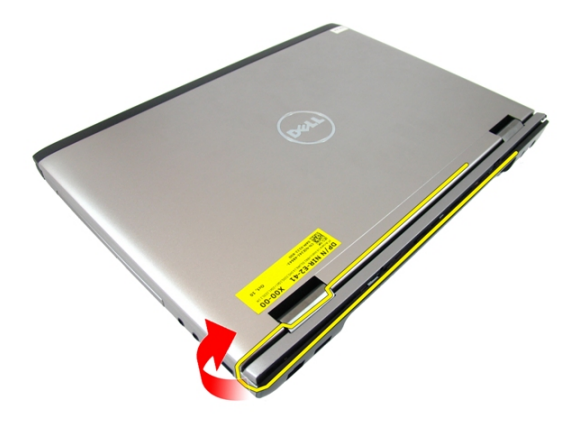

#### Instaliranje poklopca zgloba

- 1. Poravnajte poklopac zgloba na računaru.
- 2. Pritegnite zavrtnje koji učvršćuju poklopac zgloba za računar.
- 3. Instalirajte [oslonac za dlan](#page-34-0).
- 4. Instalirajte opti*č*[ki disk](#page-22-0).
- 5. Instalirajte *[poklopac memorije](#page-17-0)*.
- 6. Instalirajte [tastaturu](#page-27-0).
- 7. Instalirajte [bateriju](#page-11-0).

8. Sledite procedure u odeljku [Posle rada u unutrašnjosti ra](#page-8-0)*č*unara.

## <span id="page-40-0"></span>Sklop ekrana

### Uklanjanje sklopa ekrana

- 1. Sledite procedure u odeljku [Pre rada u unutrašnjosti ra](#page-6-0)*č*unara.
- 2. Uklonite [bateriju](#page-10-0).
- 3. Uklonite [tastaturu](#page-24-0).
- 4. Uklonite *[poklopac memorije](#page-16-0)*.
- 5. Uklonite opti*č*[ki disk](#page-20-0).
- 6. Uklonite *[oslonac za dlan](#page-28-0)*.
- 7. Uklonite zavrtnie koji učvršćuju zglob ekrana.

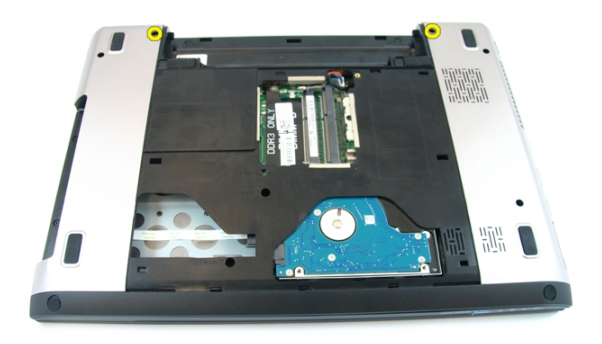

8. Olabavite zavrtanj koji učvršćuje kabl za niskonaponsku diferencijalnu signalizaciju (LVDS).

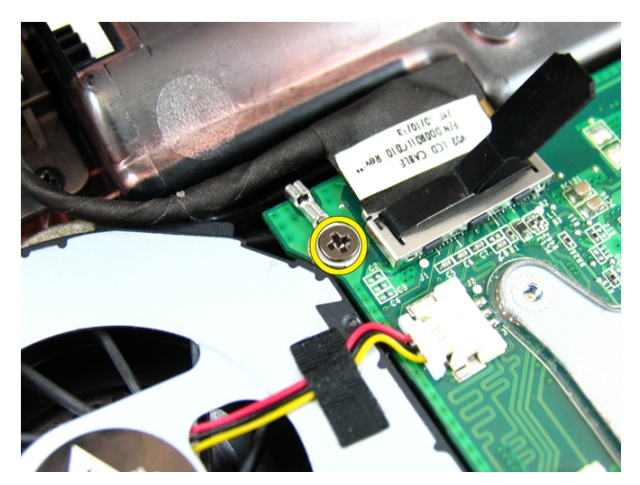

9. Odspojite LVDS kabl sa matične ploče.

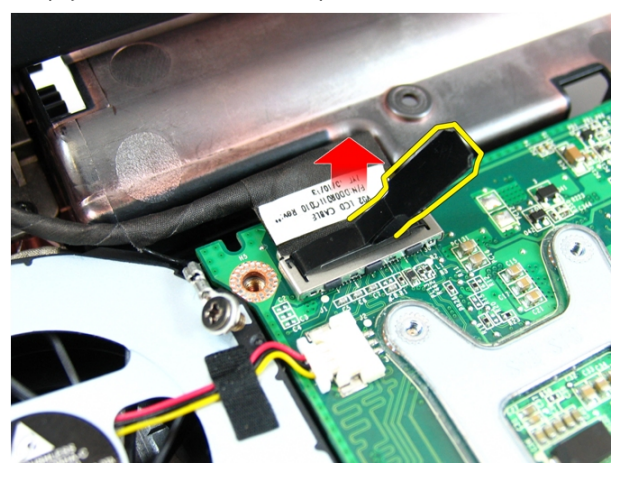

10. Odspojite kabl antene za lokalnu bežičnu mrežu (WLAN).

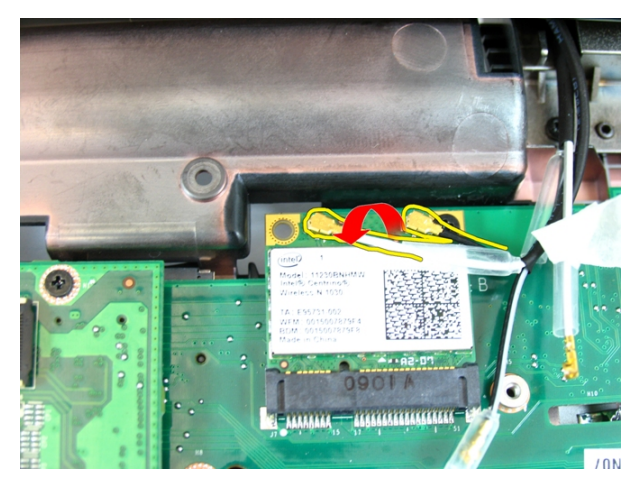

11. Uklonite zavrtnje koji učvršćuju levi zglob.

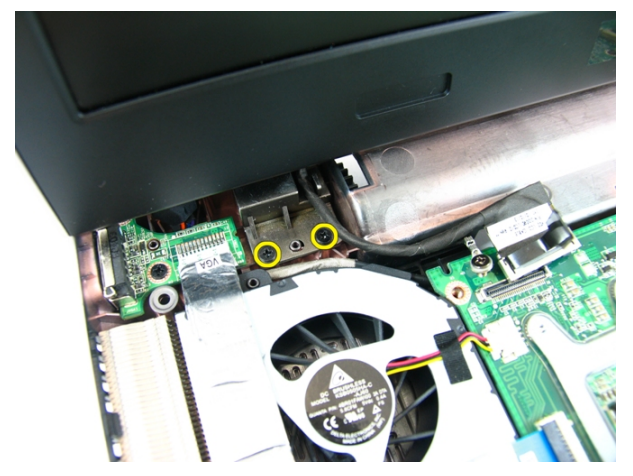

12. Uklonite zavrtnje koji učvršćuju desni zglob.

<span id="page-43-0"></span>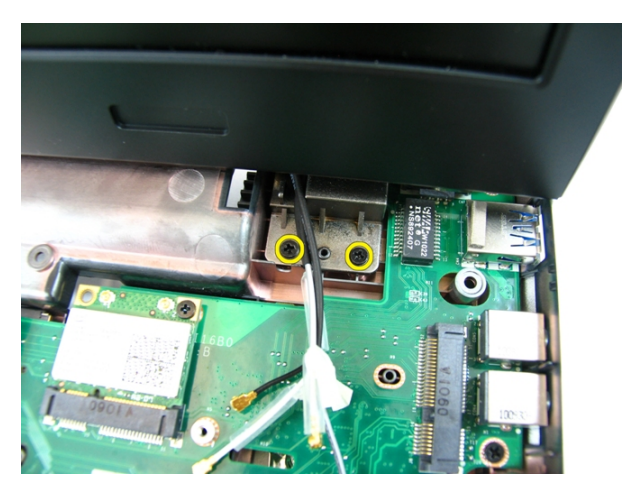

13. Podignite sklop ekrana i uklonite ga sa računara.

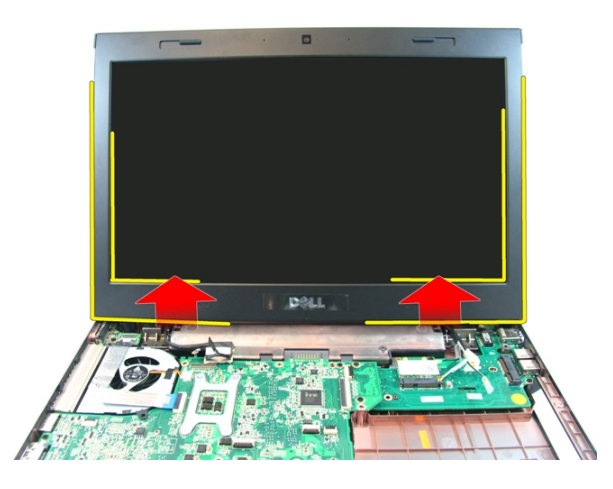

#### Instaliranje sklopa ekrana

- 1. Pričvrstite sklop ekrana za osnovu računara.
- 2. Pritegnite zavrtnje na sklopu ekrana koji ga učvršćuju.
- 3. Povežite antene na instalirani bežični uređaj.
- 4. Instalirajte LVDS kabl i pritegnite zavrtanj za LVDS kabl.
- 5. Instalirajte *[oslonac za dlan](#page-34-0)*.
- 6. Instalirajte opti*č*[ki disk](#page-22-0).
- 7. Instalirajte *[poklopac memorije](#page-17-0)*.
- 8. Instalirajte [tastaturu](#page-27-0).
- 9. Instalirajte [bateriju](#page-11-0).
- 10. Sledite procedure u odeljku [Posle rada u unutrašnjosti ra](#page-8-0)*č*unara.

## <span id="page-46-0"></span>Okno ekrana

#### Uklanjanje okna ekrana

- 1. Sledite procedure u odeljku [Pre rada u unutrašnjosti ra](#page-6-0)*č*unara.
- 2. Uklonite [bateriju](#page-10-0).
- 3. Uklonite [tastaturu](#page-24-0).
- 4. Uklonite *[poklopac memorije](#page-16-0)*.
- 5. Uklonite opti*č*[ki disk](#page-20-0).
- 6. Uklonite *[oslonac za dlan](#page-28-0)*.
- 7. Uklonite [sklop ekrana](#page-40-0).
- 8. Odvojite gornju stranu okna ekrana.

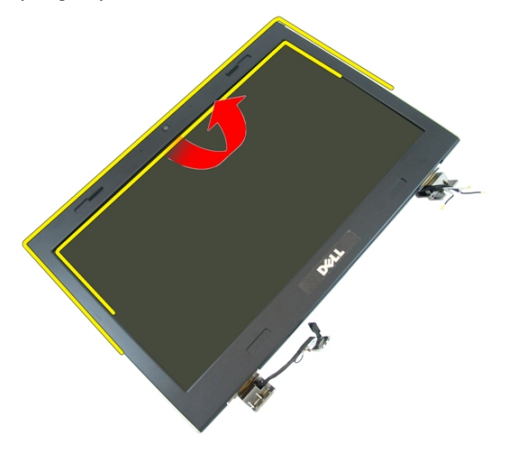

9. Odvojite strane okna ekrana.

<span id="page-47-0"></span>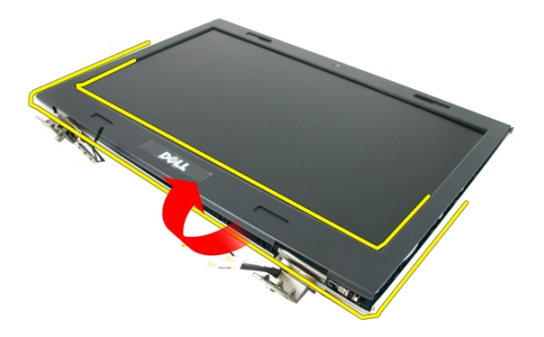

10. Uklonite okno ekrana.

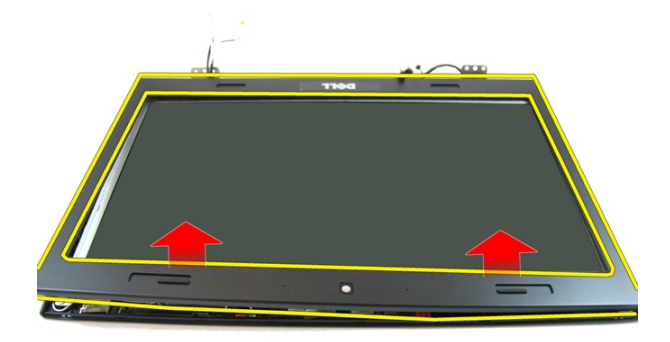

#### Instaliranje okna ekrana

- 1. Postavite okno ekrana na računar.
- 2. Počev od donje ivice, pritisnite okno ekrana na dole da biste aktivirali držače.
- 3. Učinite isto duž stranica i gornje ivice.
- 4. Instalirajte [sklop ekrana](#page-43-0).
- 5. Instalirajte *[oslonac za dlan](#page-34-0)*.
- 6. Instalirajte opti*č*[ki disk](#page-22-0).
- 7. Instalirajte *[poklopac memorije](#page-17-0)*.
- 8. Instalirajte [tastaturu](#page-27-0).
- 9. Instalirajte [bateriju](#page-11-0).
- 10. Sledite procedure u odeljku [Posle rada u unutrašnjosti ra](#page-8-0)*č*unara.

## <span id="page-50-0"></span>Kamera

## Uklanjanje kamere

- 1. Sledite procedure u odeljku [Pre rada u unutrašnjosti ra](#page-6-0)*č*unara.
- 2. Uklonite [bateriju](#page-10-0).
- 3. Uklonite [tastaturu](#page-24-0).
- 4. Uklonite *[poklopac memorije](#page-16-0)*.
- 5. Uklonite opti*č*[ki disk](#page-20-0).
- 6. Uklonite *[oslonac za dlan](#page-28-0)*.
- 7. Uklonite [sklop ekrana](#page-40-0).
- 8. Uklonite [okno ekrana](#page-46-0).
- 9. Podignite kameru ekrana sa poklopca ekrana.

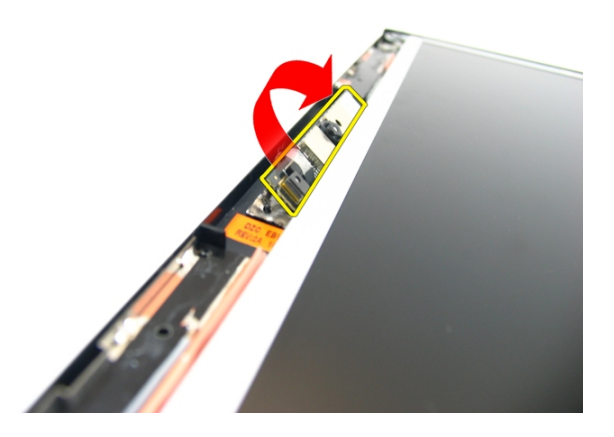

10. Odlepite traku sa kamere ekrana.

<span id="page-51-0"></span>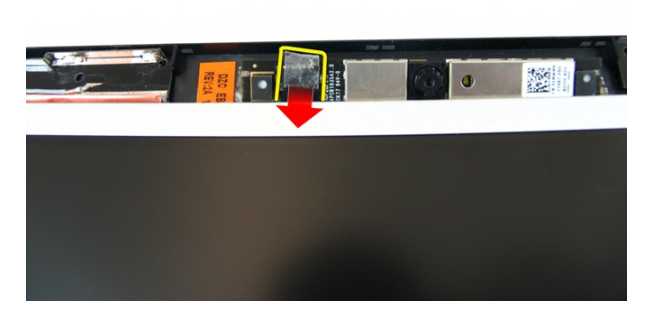

11. Odspojite kabl kamere i uklonite kameru ekrana.

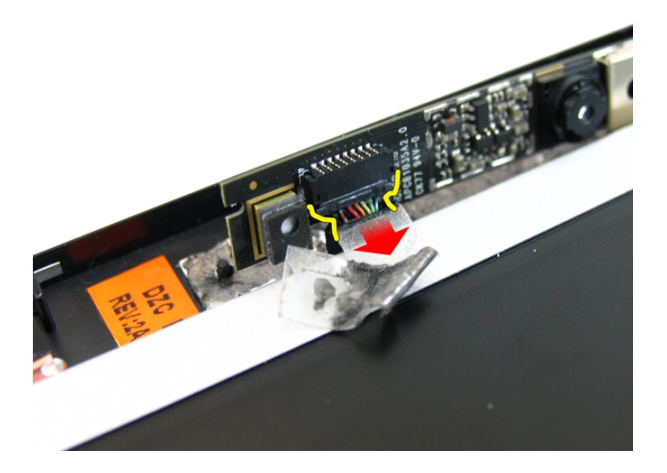

## Instaliranje kamere

- 1. Povežite kabl kamere i kameru na sklop ekrana.
- 2. Zalepite traku da biste učvrstili kameru.
- 3. Instalirajte [okno ekrana](#page-47-0).
- 4. Instalirajte [sklop ekrana](#page-43-0).
- 5. Instalirajte *[oslonac za dlan](#page-34-0)*.
- 6. Instalirajte opti*č*[ki disk](#page-22-0).
- 7. Instalirajte *[poklopac memorije](#page-17-0)*.
- 8. Instalirajte [tastaturu](#page-27-0).
- 9. Instalirajte [bateriju](#page-11-0).
- 10. Sledite procedure u odeljku [Posle rada u unutrašnjosti ra](#page-8-0)*č*unara.

## <span id="page-54-0"></span>Plo**č**a ekrana

## Uklanjanje plo**č**e ekrana

- 1. Sledite procedure u odeljku [Pre rada u unutrašnjosti ra](#page-6-0)*č*unara.
- 2. Uklonite [bateriju](#page-10-0).
- 3. Uklonite [tastaturu](#page-24-0).
- 4. Uklonite *[poklopac memorije](#page-16-0)*.
- 5. Uklonite opti*č*[ki disk](#page-20-0).
- 6. Uklonite *[oslonac za dlan](#page-28-0)*.
- 7. Uklonite [sklop ekrana](#page-40-0).
- 8. Uklonite [okno ekrana](#page-46-0).
- 9. Uklonite [kameru ekrana](#page-50-0).
- 10. Uklonite zavrtanj koji učvršćuje sklop leve konzole ekrana.

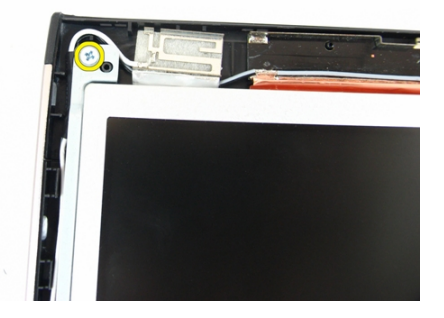

11. Uklonite zavrtnje koji učvršćuju levu konzolu ekrana.

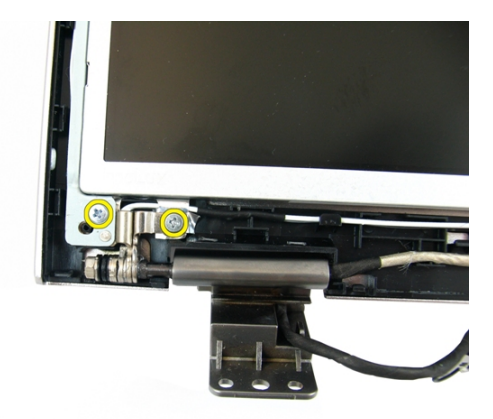

12. Uklonite zavrtanj koji učvršćuje sklop desne konzole ekrana.

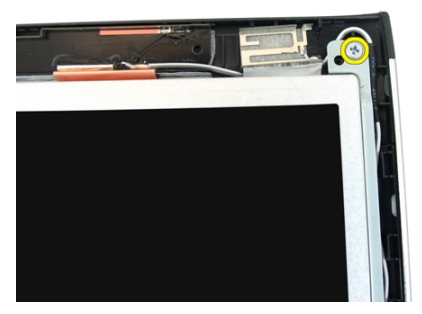

13. Uklonite zavrtnje koji učvršćuju desnu konzolu ekrana.

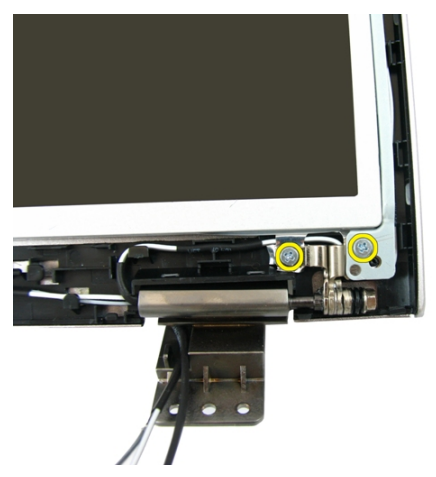

14. Otpustite kabl ekrana iz vođica.

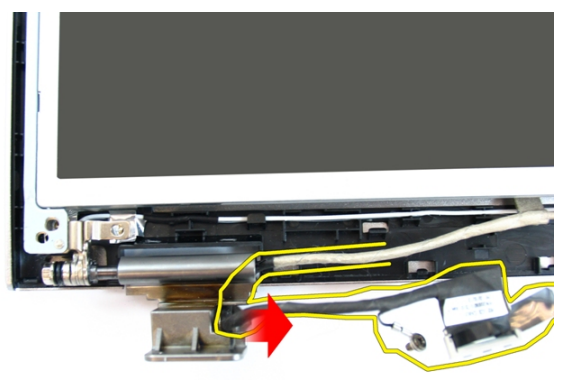

15. Otpustite antenu za bežičnu lokalnu mrežu (WLAN) iz vođica.

<span id="page-57-0"></span>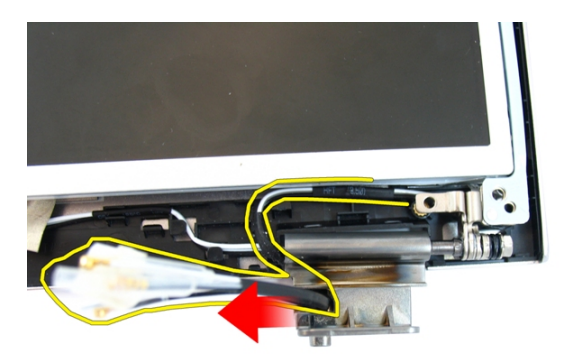

16. Podignite i uklonite modul ploče ekrana iz poklopca ekrana.

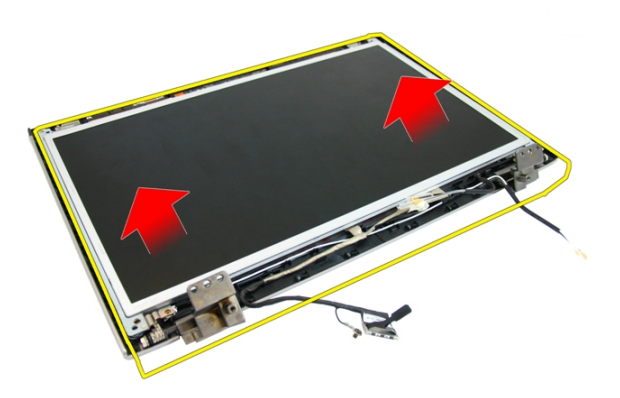

#### Instaliranje plo**č**e ekrana

- 1. Instalirajte kablove antene za lokalnu bežičnu mrežu (WLAN).
- 2. Instalirajte zavrtnje koji učvršćuju desnu i levu konzolu ekrana.
- 3. Instalirajte [kameru ekrana](#page-51-0).
- 4. Instalirajte [okno ekrana](#page-47-0).
- 5. Instalirajte [sklop ekrana](#page-43-0).
- 6. Instalirajte [oslonac za dlan](#page-34-0).
- 7. Instalirajte opti*č*[ki disk](#page-22-0).
- 8. Instalirajte *[poklopac memorije](#page-17-0)*.
- 9. Instalirajte [tastaturu](#page-27-0).
- 10. Instalirajte [bateriju](#page-11-0).
- 11. Sledite procedure u odeljku [Posle rada u unutrašnjosti ra](#page-8-0)*č*unara.

## Kabl ekrana

## Uklanjanje kabla ekrana

- 1. Sledite procedure u odeljku [Pre rada u unutrašnjosti ra](#page-6-0)*č*unara.
- 2. Uklonite [bateriju](#page-10-0).
- 3. Uklonite [tastaturu](#page-24-0).
- 4. Uklonite *[poklopac memorije](#page-16-0)*.
- 5. Uklonite opti*č*[ki disk](#page-20-0).
- 6. Uklonite *[oslonac za dlan](#page-28-0)*.
- 7. Uklonite [sklop ekrana](#page-40-0).
- 8. Uklonite *[okno ekrana](#page-46-0)*.
- 9. Uklonite [kameru ekrana](#page-50-0).
- 10. Uklonite plo*č*[u ekrana](#page-54-0).
- 11. Odlepite traku koja učvršćuje kabl ekrana.

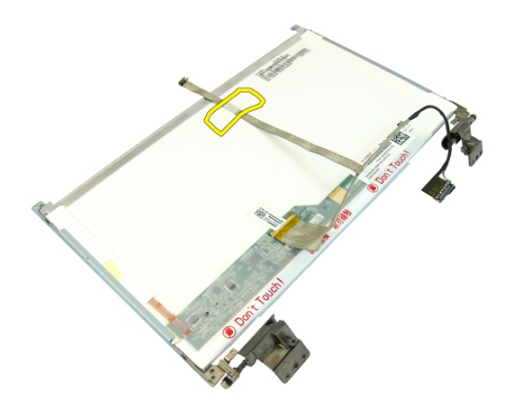

12. Odlepite traku sa kabla ekrana.

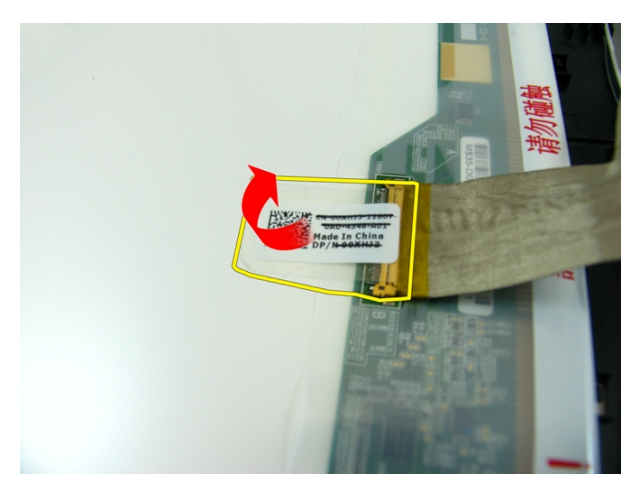

13. Odspojite kabl ekrana sa ploče ekrana.

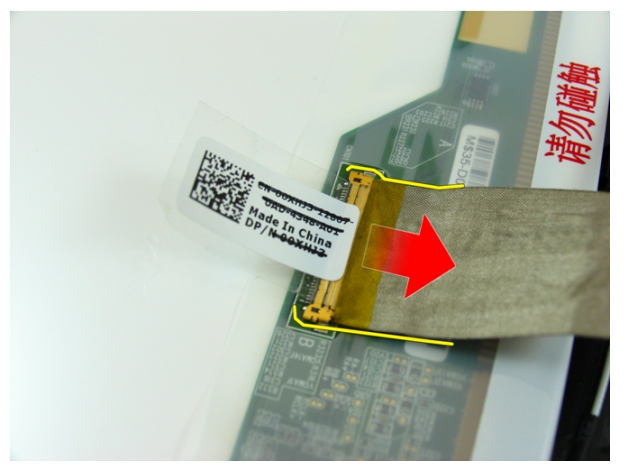

#### Instaliranje kabla ekrana

- 1. Pričvrstite kabl ekrana na ploču ekrana.
- 2. Zalepite traku koja učvršćuje kabl ekrana.
- 3. Instalirajte plo*č*[u ekrana](#page-57-0).
- 4. Instalirajte [kameru ekrana](#page-51-0).
- 5. Instalirajte [okno ekrana](#page-47-0).
- 6. Instalirajte [sklop ekrana](#page-43-0).
- 7. Instalirajte [oslonac za dlan](#page-34-0).
- 8. Instalirajte opti*č*[ki disk](#page-22-0).
- 9. Instalirajte *[poklopac memorije](#page-17-0)*.
- 10. Instalirajte [tastaturu](#page-27-0).
- 11. Instalirajte [bateriju](#page-11-0).
- 12. Sledite procedure u odeljku [Posle rada u unutrašnjosti ra](#page-8-0)*č*unara.

## Konzole i zglobovi ekrana

### Uklanjanje konzola i zglobova ekrana

- 1. Sledite procedure u odeljku [Pre rada u unutrašnjosti ra](#page-6-0)*č*unara.
- 2. Uklonite [bateriju](#page-10-0).
- 3. Uklonite [tastaturu](#page-24-0).
- 4. Uklonite *[poklopac memorije](#page-16-0)*.
- 5. Uklonite opti*č*[ki disk](#page-20-0).
- 6. Uklonite *[oslonac za dlan](#page-28-0)*.
- 7. Uklonite *[sklop ekrana](#page-40-0)*.
- 8. Uklonite *[okno ekrana](#page-46-0)*.
- 9. Uklonite [kameru ekrana](#page-50-0).
- 10. Uklonite plo*č*[u ekrana](#page-54-0).
- 11. Uklonite zavrtnje koji učvršćuju levu konzolu ekrana.

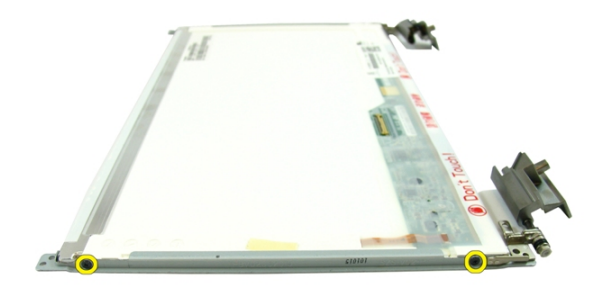

12. Uklonite levu konzolu ekrana.

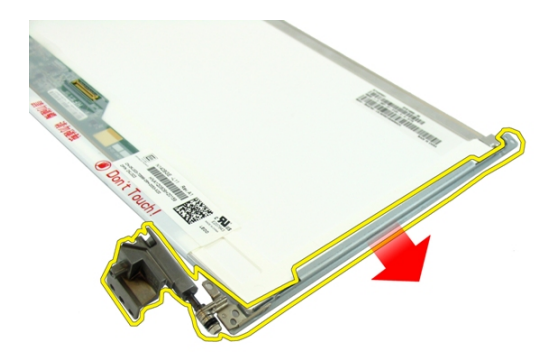

13. Uklonite zavrtnje koji učvršćuju desnu konzolu ekrana.

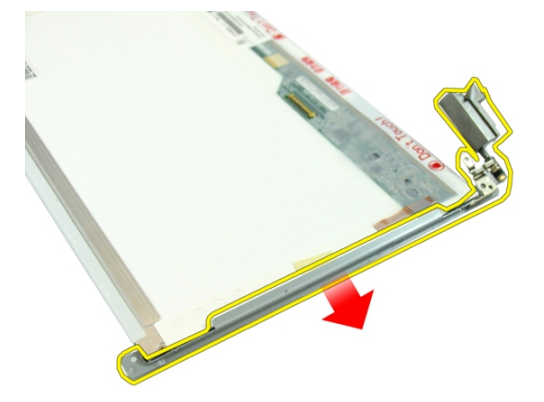

14. Uklonite desnu konzolu ekrana.

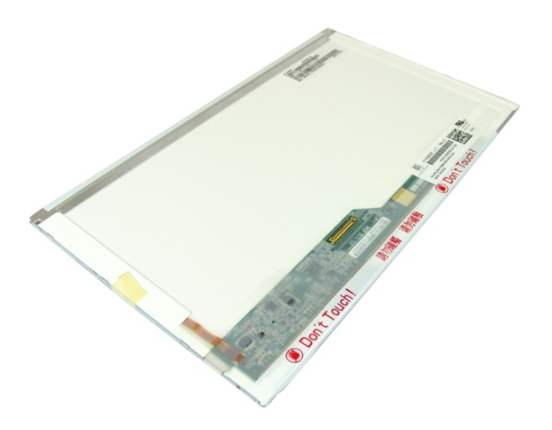

#### Instaliranje konzola i zglobova ekrana

- 1. Instalirajte zavrtnje koji učvršćuju desnu i levu konzolu ekrana.
- 2. Instalirajte plo*č*[u ekrana](#page-57-0).
- 3. Instalirajte [kameru ekrana](#page-51-0).
- 4. Instalirajte [okno ekrana](#page-47-0).
- 5. Instalirajte [sklop ekrana](#page-43-0).
- 6. Instalirajte *[oslonac za dlan](#page-34-0)*.
- 7. Instalirajte opti*č*[ki disk](#page-22-0).
- 8. Instalirajte *[poklopac memorije](#page-17-0)*.
- 9. Instalirajte [tastaturu](#page-27-0).
- 10. Instalirajte [bateriju](#page-11-0).
- 11. Sledite procedure u odeljku [Posle rada u unutrašnjosti ra](#page-8-0)*č*unara.

## VGA plo**č**a

## Uklanjanje VGA plo**č**e

- 1. Sledite procedure u odeljku [Pre rada u unutrašnjosti ra](#page-6-0)*č*unara.
- 2. Uklonite [bateriju](#page-10-0).
- 3. Uklonite [tastaturu](#page-24-0).
- 4. Uklonite *[poklopac memorije](#page-16-0)*.
- 5. Uklonite opti*č*[ki disk](#page-20-0).
- 6. Uklonite *[oslonac za dlan](#page-28-0)*.
- 7. Uklonite *[poklopac zgloba](#page-36-0)*.
- 8. Uklonite [sklop ekrana](#page-40-0).
- 9. Otvorite rezu na matičnoj ploči a zatim odspojite VGA kabl.

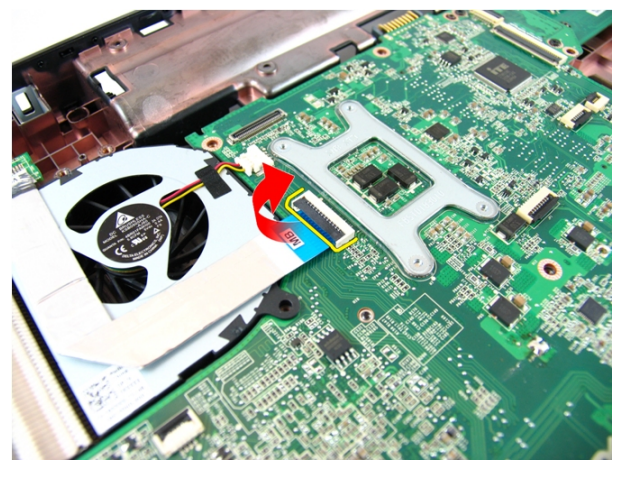

10. Uklonite zavrtanj koji učvršćuje VGA ploču.

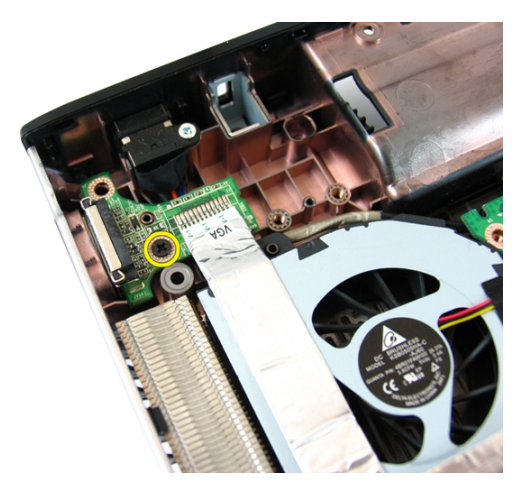

11. Uklonite VGA ploču sa kućišta.

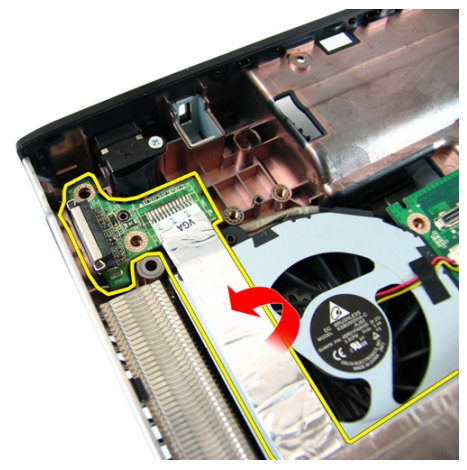

#### Instaliranje VGA plo**č**e

- 1. Instalirajte VGA ploču.
- 2. Instalirajte zavrtanj koji učvršćuje VGA ploču.
- 3. Povežite VGA kabl.
- 4. Instalirajte [sklop ekrana](#page-43-0).
- 5. Instalirajte *[poklopac zgloba](#page-37-0)*.
- 6. Instalirajte [oslonac za dlan](#page-34-0).
- 7. Instalirajte opti*č*[ki disk](#page-22-0).
- 8. Instalirajte *[poklopac memorije](#page-17-0)*.
- 9. Instalirajte [tastaturu](#page-27-0).
- 10. Instalirajte [bateriju](#page-11-0).
- 11. Sledite procedure u odeljku [Posle rada u unutrašnjosti ra](#page-8-0)*č*unara.
18

# <span id="page-72-0"></span>Kartica za beži**č**nu lokalnu mrežu (WLAN)

#### Uklanjanje kartice za beži**č**nu lokalnu mrežu (WLAN)

- 1. Sledite procedure u odeljku [Pre rada u unutrašnjosti ra](#page-6-0)*č*unara.
- 2. Uklonite [bateriju](#page-10-0).
- 3. Uklonite [tastaturu](#page-24-0).
- 4. Uklonite *[poklopac memorije](#page-16-0)*.
- 5. Uklonite opti*č*[ki disk](#page-20-0).
- 6. Uklonite *[oslonac za dlan](#page-28-0)*.
- 7. Uklonite zavrtanj koji učvršćuje WLAN karticu.

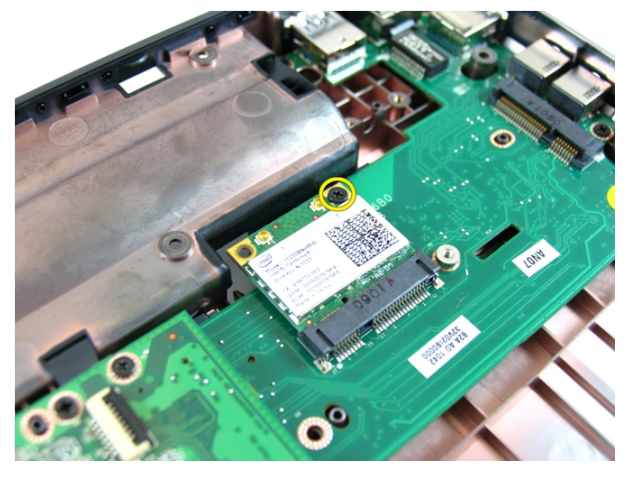

8. Izvadite WLAN karticu izvan pripadajuće utičnice i uklonite je.

<span id="page-73-0"></span>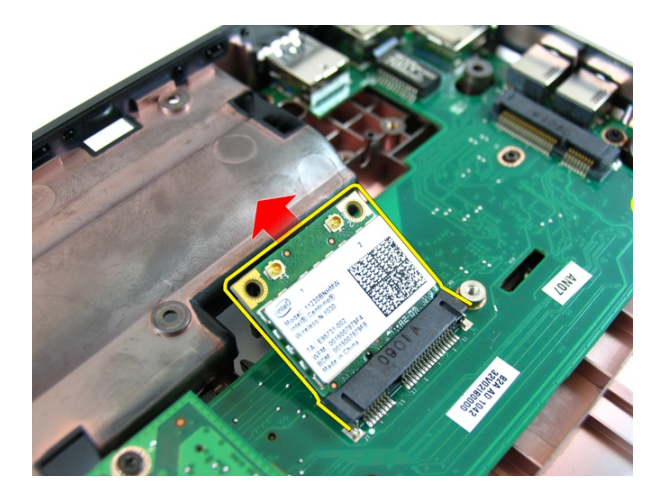

#### Instaliranje kartice za beži**č**nu lokalnu mrežu (WLAN)

- 1. Gurnite WLAN karticu u pripadajući slot.
- 2. Pritegnite zavrtanj da biste učvrstili WLAN karticu unutar ležišta.
- 3. Povežite antene u skladu sa kodom boja na WLAN kartici.
- 4. Instalirajte *[oslonac za dlan](#page-34-0)*.
- 5. Instalirajte opti*č*[ki disk](#page-22-0).
- 6. Instalirajte *[poklopac memorije](#page-17-0)*.
- 7. Instalirajte [tastaturu](#page-27-0).
- 8. Instalirajte [bateriju](#page-11-0).
- 9. Sledite procedure u odeljku [Posle rada u unutrašnjosti ra](#page-8-0)*č*unara.

# 19

# <span id="page-74-0"></span>Ventilator sistema

#### Uklanjanje ventilatora sistema

- 1. Sledite procedure u odeljku [Pre rada u unutrašnjosti ra](#page-6-0)*č*unara.
- 2. Uklonite [bateriju](#page-10-0).
- 3. Uklonite [tastaturu](#page-24-0).
- 4. Uklonite opti*č*[ki disk](#page-20-0).
- 5. Uklonite *[poklopac memorije](#page-16-0)*.
- 6. Uklonite *[oslonac za dlan](#page-28-0)*.
- 7. Uklonite [sklop ekrana](#page-40-0).
- 8. Uklonite *[poklopac zgloba](#page-36-0)*.
- 9. Uklonite [VGA plo](#page-68-0)*č*u.
- 10. Odspojite kabl ventilatora sistema sa matične ploče.

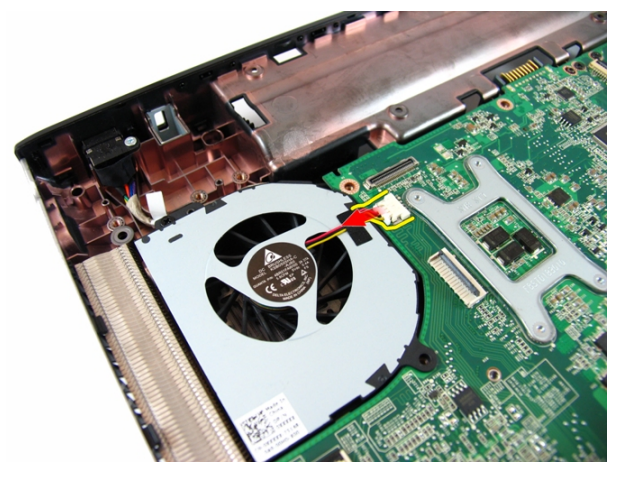

11. Uklonite zavrtanj koji učvršćuje ventilator sistema.

<span id="page-75-0"></span>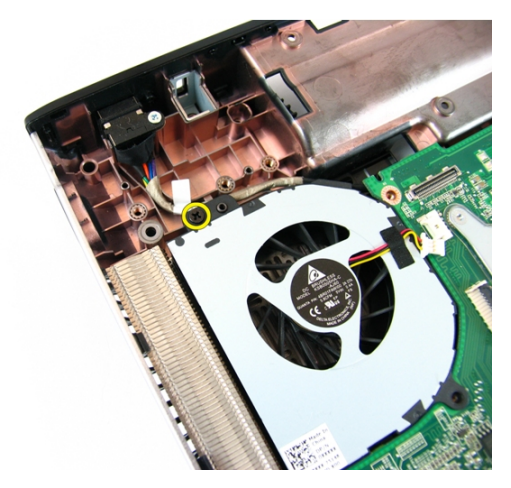

12. Uklonite ventilator sistema sa modula donje osnove.

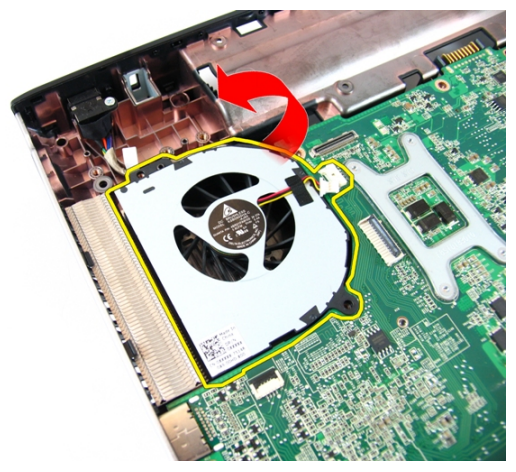

#### Instaliranje ventilatora sistema

- 1. Instalirajte zavrtanj koji učvršćuje ventilator sistema.
- 2. Povežite kabl ventilatora sistema za matičnu ploču.
- 3. Instalirajte [VGA plo](#page-69-0)*č*<sup>u</sup>
- 4. Instalirajte [poklopac zgloba](#page-37-0).
- 5. Instalirajte [sklop ekrana](#page-43-0).
- 6. Instalirajte [oslonac za dlan](#page-34-0).
- 7. Instalirajte *[poklopac memorije](#page-17-0)*.
- 8. Instalirajte opti*č*[ki disk](#page-22-0).
- 9. Instalirajte [tastaturu](#page-27-0).
- 10. Instalirajte [bateriju](#page-11-0).
- 11. Sledite procedure u odeljku [Posle rada u unutrašnjosti ra](#page-8-0)*č*unara.

# <span id="page-78-0"></span>Mati**č**na plo**č**a

### Uklanjanje mati**č**ne plo**č**e

- 1. Sledite procedure u odeljku [Pre rada u unutrašnjosti ra](#page-6-0)*č*unara.
- 2. Uklonite [bateriju](#page-10-0).
- 3. Uklonite [ExpressCard karticu](#page-14-0).
- 4 Uklonite [tastaturu](#page-24-0).
- 5. Uklonite *[poklopac memorije](#page-16-0)*.
- 6. Uklonite opti*č*[ki disk](#page-20-0).
- 7. Uklonite *[oslonac za dlan](#page-28-0)*.
- 8. Uklonite *[poklopac zgloba](#page-36-0)*.
- 9. Uklonite [sklop ekrana](#page-40-0).
- 10. Uklonite *[WLAN karticu](#page-72-0)*.
- 11. Uklonite [VGA plo](#page-68-0)*č*u.
- 12. Uklonite [ventilator sistema](#page-74-0).
- 13. Odspojite konektor kabla za DC ulaz sa matične ploče.

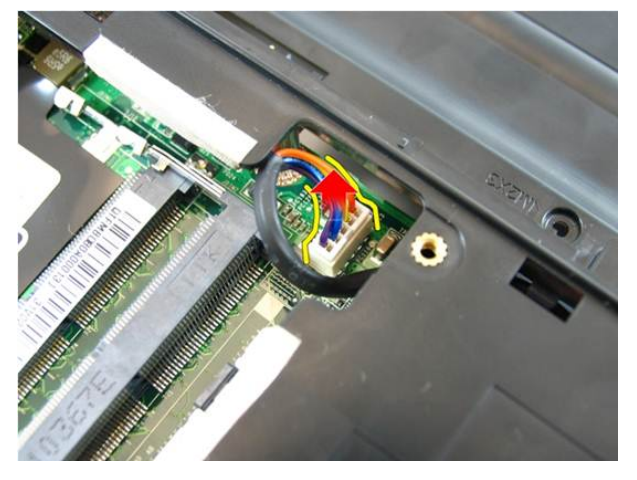

14. Odspojite kabl zvučnika sa matične ploče.

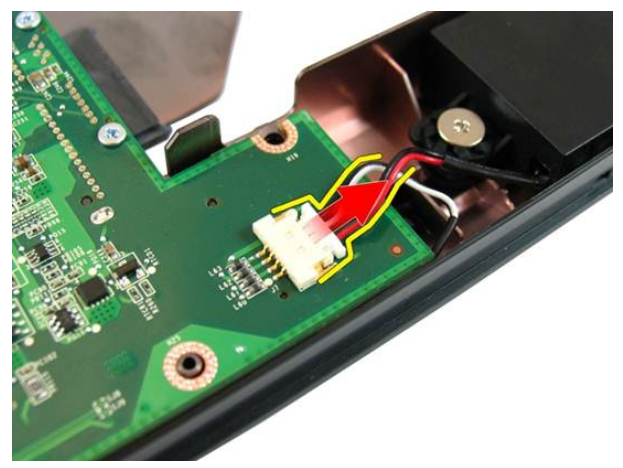

15. Uklonite zavrtnje koji učvršćuju matičnu ploču.

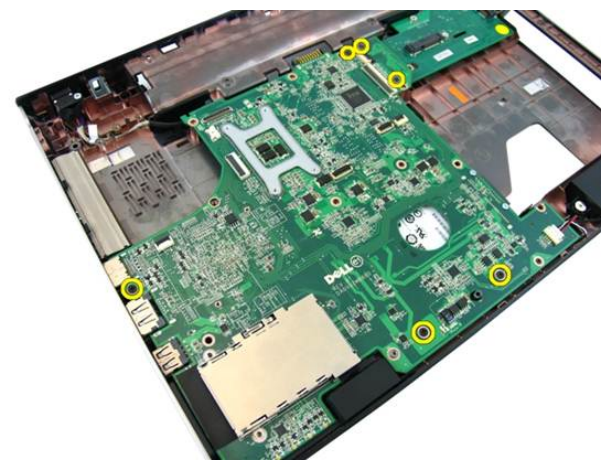

16. Odspojite matičnu ploču sa ulazno/izlazne ploče.

<span id="page-80-0"></span>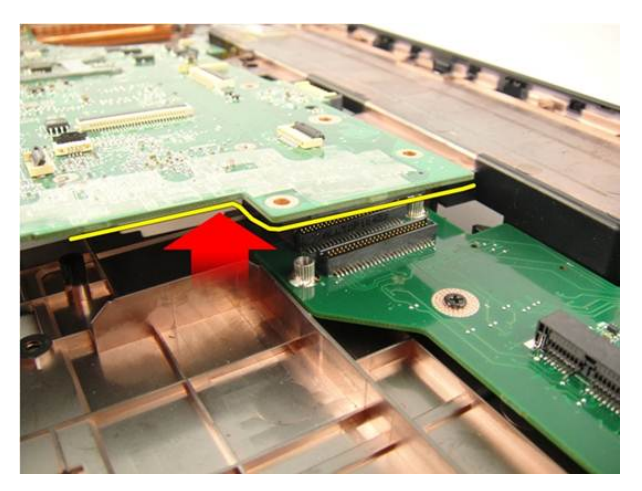

17. Podignite i uklonite matičnu ploču sa kućišta.

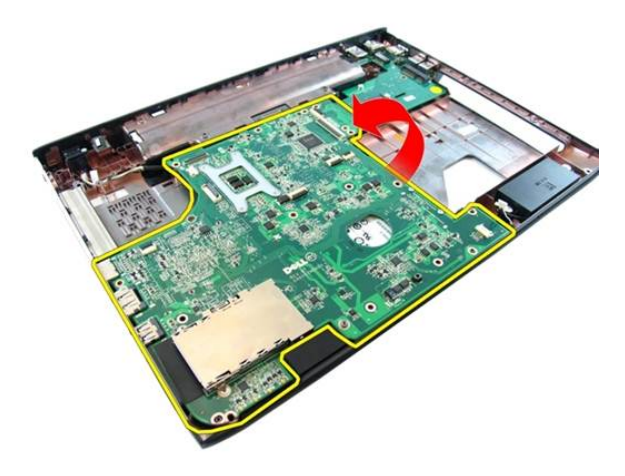

#### Instaliranje mati**č**ne plo**č**e

- 1. Povežite matičnu ploču sa ulazno/izlaznom pločom.
- 2. Pritegnite zavrtnje koji učvršćuju matičnu ploču.
- 3. Instalirajte [ventilator sistema](#page-75-0).
- 4. Instalirajte [VGA plo](#page-69-0)*č*u.
- 5. Instalirajte [WLAN mini-karticu](#page-73-0).
- 6. Instalirajte [sklop ekrana](#page-43-0).
- 7. Instalirajte [poklopac zgloba](#page-37-0).
- 8. Instalirajte *[oslonac za dlan](#page-34-0)*.
- 9. Instalirajte opti*č*[ki disk](#page-22-0).
- 10. Instalirajte [poklopac memorije](#page-17-0).
- 11. Instalirajte [tastaturu](#page-27-0).
- 12. Instalirajte [express pseudokarticu](#page-15-0).
- 13. Instalirajte [bateriju](#page-11-0).
- 14. Sledite procedure u odeljku [Posle rada u unutrašnjosti ra](#page-8-0)*č*unara.

# Konektor za DC ulaz

### Uklanjanje DC ulaznog porta

- 1. Sledite procedure u odeljku [Pre rada u unutrašnjosti ra](#page-6-0)*č*unara.
- 2. Uklonite [bateriju](#page-10-0).
- 3. Uklonite [express pseudokarticu](#page-14-0).
- 4. Uklonite [tastaturu](#page-24-0).
- 5. Uklonite *[poklopac memorije](#page-16-0)*.
- 6. Uklonite opti*č*[ki disk](#page-20-0).
- 7. Uklonite *[oslonac za dlan](#page-28-0)*.
- 8. Uklonite *[poklopac zgloba](#page-36-0)*.
- 9. Uklonite [sklop ekrana](#page-40-0).
- 10. Uklonite [WLAN mini-karticu](#page-72-0).
- 11. Uklonite [VGA plo](#page-68-0)*č*u.
- 12. Uklonite [ventilator sistema](#page-74-0).
- 13. Uklonite mati*č*[nu plo](#page-78-0)*č*u.
- 14. Otpustite kabl za DC ulaz iz vođice.

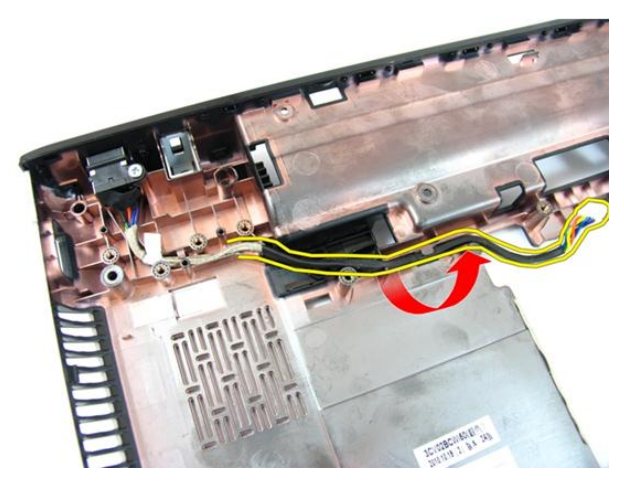

15. Uklonite zavrtanj koji učvršćuje DC ulazni port.

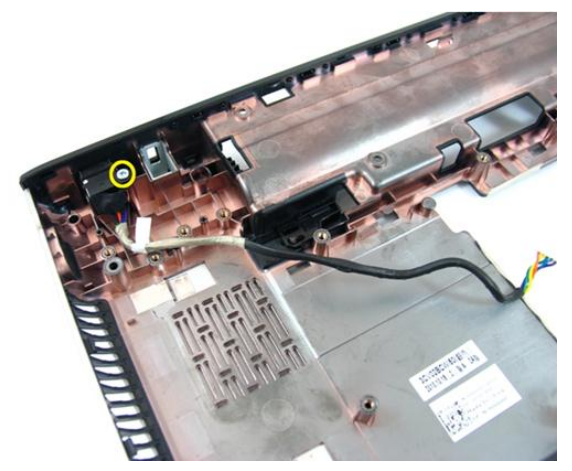

16. Uklonite DC ulazni port sa donje osnove.

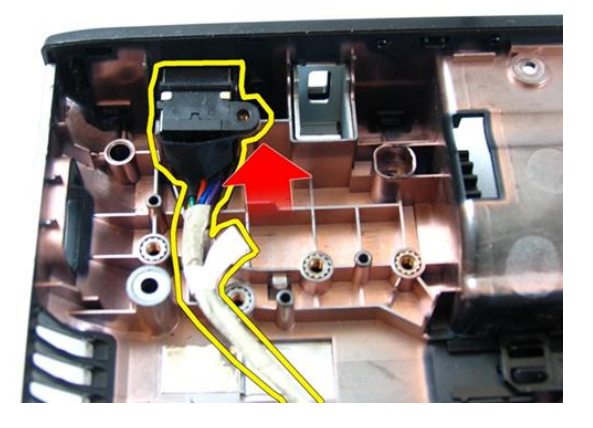

#### Instaliranje DC ulaznog porta

- 1. Instalirajte DC ulazni port, zavrtnje i provucite kablove.
- 2. Instalirajte mati*č*[nu plo](#page-80-0)*č*u.
- 3. Instalirajte [ventilator sistema](#page-75-0).
- 4. Instalirajte [VGA plo](#page-69-0)*č*u.
- 5. Instalirajte [WLAN karticu](#page-73-0).
- 6. Instaliraite *[sklop ekrana](#page-43-0)*.
- 7. Instalirajte *[poklopac zgloba](#page-37-0)*.
- 8. Instalirajte *[oslonac za dlan](#page-34-0)*.
- 9. Instalirajte opti*č*[ki disk](#page-22-0).
- 10. Instalirajte *[poklopac memorije](#page-17-0)*.
- 11. Instalirajte [tastaturu](#page-27-0).
- 12. Instalirajte [express pseudokarticu](#page-15-0).
- 13. Instalirajte [bateriju](#page-11-0).
- 14. Sledite procedure u odeljku [Posle rada u unutrašnjosti ra](#page-8-0)*č*unara.

# Ulazno/izlazna plo**č**a

### Uklanjanje ulazno/izlazne plo**č**e

- 1. Sledite procedure u odeljku [Pre rada u unutrašnjosti ra](#page-6-0)*č*unara.
- 2. Uklonite [bateriju](#page-10-0).
- 3. Uklonite [express pseudokarticu](#page-14-0).
- 4. Uklonite [tastaturu](#page-24-0).
- 5. Uklonite *[poklopac memorije](#page-16-0)*.
- 6. Uklonite opti*č*[ki disk](#page-20-0).
- 7. Uklonite *[oslonac za dlan](#page-28-0)*.
- 8. Uklonite *[poklopac zgloba](#page-36-0)*.
- 9. Uklonite [sklop ekrana](#page-40-0).
- 10. Uklonite [WLAN mini-karticu](#page-72-0).
- 11. Uklonite [VGA plo](#page-68-0)*č*u.
- 12. Uklonite [ventilator sistema](#page-74-0).
- 13. Uklonite mati*č*[nu plo](#page-78-0)*č*u.
- 14. Zamenite zavrtnje koji učvršćuju U/I ploču.

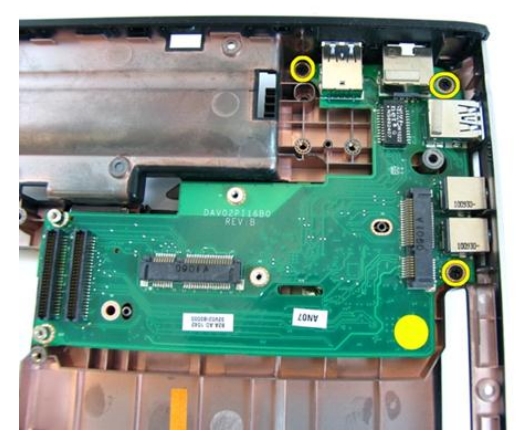

15. Uklonite U/I ploču sa donje osnove.

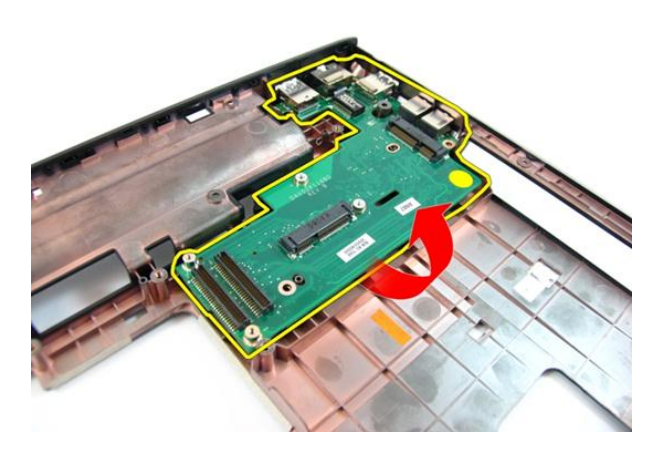

#### Instaliranje ulazno/izlazne plo**č**e

- 1. Instalirajte ulazno/izlaznu ploču.
- 2. Instalirajte zavrtnje koji učvršćuju U/I ploču.
- 3. Instalirajte mati*č*[nu plo](#page-80-0)*č*u.
- 4. Instalirajte [ventilator sistema](#page-75-0).
- 5. Instalirajte [VGA plo](#page-69-0)*č*u.
- 6. Instalirajte [WLAN mini-karticu](#page-73-0).
- 7. Instalirajte [sklop ekrana](#page-43-0).
- 8. Instalirajte *[poklopac zgloba](#page-37-0)*.
- 9. Instalirajte *[oslonac za dlan](#page-34-0)*.
- 10. Instalirajte opti*č*[ki disk](#page-22-0).
- 11. Instalirajte *[poklopac memorije](#page-17-0)*.
- 12. Instalirajte [tastaturu](#page-27-0).
- 13. Instalirajte [express pseudokarticu](#page-15-0).
- 14. Instalirajte [bateriju](#page-11-0).
- 15. Sledite procedure u odeljku [Posle rada u unutrašnjosti ra](#page-8-0)*č*unara.

# Zvu**č**nik

## Uklanjanje zvu**č**nika

- 1. Sledite procedure u odeljku [Pre rada u unutrašnjosti ra](#page-6-0)*č*unara.
- 2. Uklonite [bateriju](#page-10-0).
- 3. Uklonite [express pseudokarticu](#page-14-0).
- 4. Uklonite [tastaturu](#page-24-0).
- 5. Uklonite *[poklopac memorije](#page-16-0)*.
- 6. Uklonite opti*č*[ki disk](#page-20-0).
- 7. Uklonite *[oslonac za dlan](#page-28-0)*.
- 8. Uklonite *[poklopac zgloba](#page-36-0)*.
- 9. Uklonite [sklop ekrana](#page-40-0).
- 10. Uklonite [WLAN mini-karticu](#page-72-0).
- 11. Uklonite [VGA plo](#page-68-0)*č*u.
- 12. Uklonite [ventilator sistema](#page-74-0).
- 13. Uklonite mati*č*[nu plo](#page-78-0)*č*u.
- 14. Uklonite zavrtnje koji učvršćuju levi zvučnik.

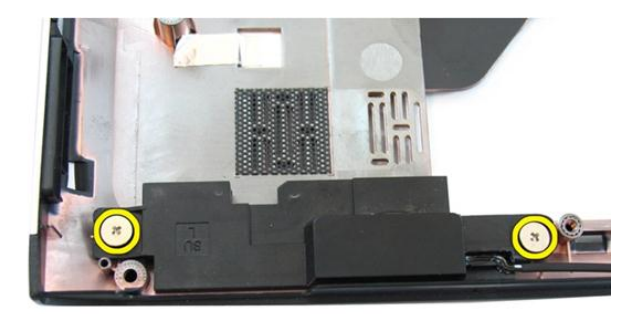

15. Podignite levi zvučnik sa donje osnove.

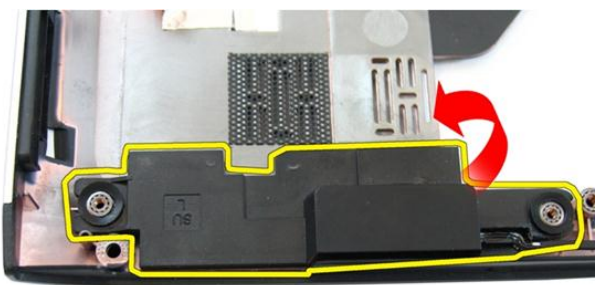

16. Uklonite zavrtnje koji učvršćuju desni zvučnik.

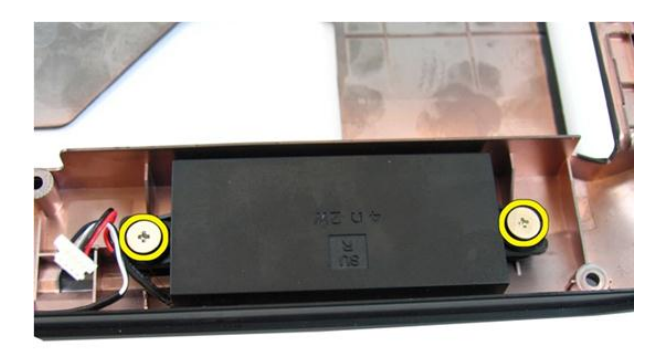

17. Podignite desni zvučnik i uklonite modul zvučnika.

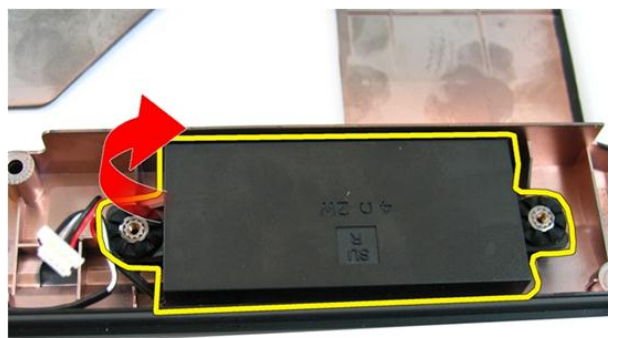

### Instaliranje zvu**č**nika

- 1. Umetnite desni i levi zvučnik u pripadajući odeljak.
- 2. Zamenite zavrtnje koji učvršćuju desni i levi zvučnik.
- 3. Instalirajte mati*č*[nu plo](#page-80-0)*č*u.
- 4. Instalirajte [ventilator sistema](#page-75-0).
- 5. Instalirajte [VGA plo](#page-69-0)*č*u.
- 6. Instalirajte [WLAN mini-karticu](#page-73-0).
- 7. Instalirajte [sklop ekrana](#page-43-0).
- 8. Instalirajte *[poklopac zgloba](#page-37-0)*.
- 9. Instalirajte *[oslonac za dlan](#page-34-0)*.
- 10. Instalirajte opti*č*[ki disk](#page-22-0).
- 11. Instalirajte *[poklopac memorije](#page-17-0)*.
- 12. Instalirajte [tastaturu](#page-27-0).
- 13. Instalirajte [express pseudokarticu](#page-15-0).
- 14. Instalirajte [bateriju](#page-11-0).
- 15. Sledite procedure u odeljku [Posle rada u unutrašnjosti ra](#page-8-0)*č*unara.

# **Č**vrsti disk

### Uklanjanje **č**vrstog diska

- 1. Sledite procedure u odeljku [Pre rada u unutrašnjosti ra](#page-6-0)*č*unara.
- 2. Uklonite [bateriju](#page-10-0).
- 3. Uklonite [express pseudokarticu](#page-14-0).
- 4. Uklonite [tastaturu](#page-24-0).
- 5. Uklonite *[poklopac memorije](#page-16-0)*.
- 6. Uklonite opti*č*[ki disk](#page-20-0).
- 7. Uklonite *[oslonac za dlan](#page-28-0)*.
- 8. Uklonite *[poklopac zgloba](#page-36-0)*.
- 9. Uklonite [sklop ekrana](#page-40-0).
- 10. Uklonite [WLAN mini-karticu](#page-72-0).
- 11. Uklonite [VGA plo](#page-68-0)*č*u.
- 12. Uklonite [ventilator sistema](#page-74-0).
- 13. Uklonite mati*č*[nu plo](#page-78-0)*č*u.
- 14. Uklonite zavrtnje koji učvršćuju konzolu čvrstog diska.

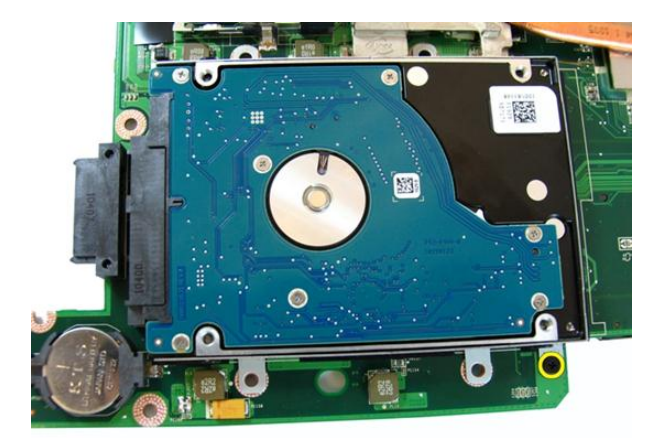

15. Gurnite modul čvrstog diska da biste ga oslobodili sa matične ploče

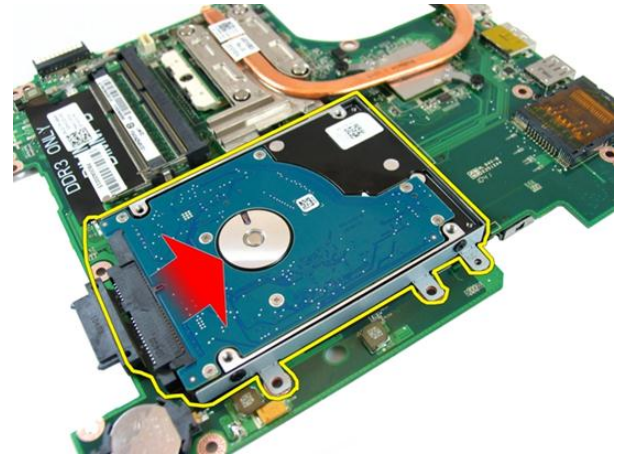

16. Uklonite modul čvrstog diska sa matične ploče.

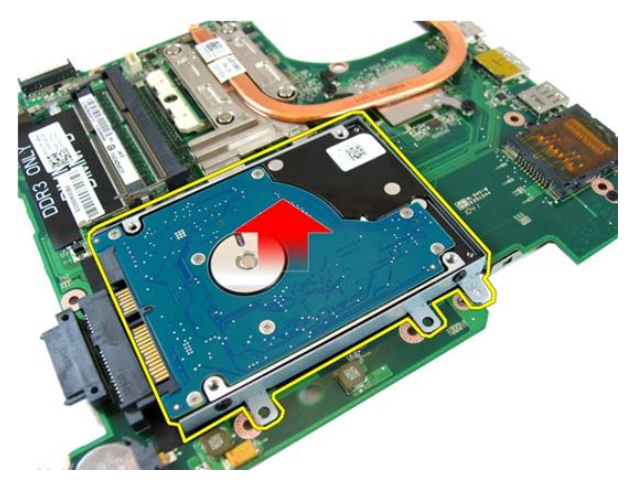

17. Uklonite zavrtnje koji učvršćuju konzolu čvrstog diska sa jedne strane.

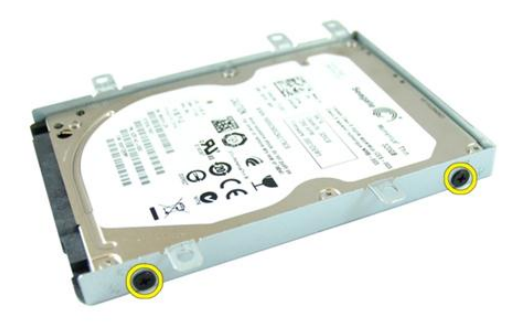

18. Uklonite zavrtnje koji učvršćuju konzolu čvrstog diska sa druge strane.

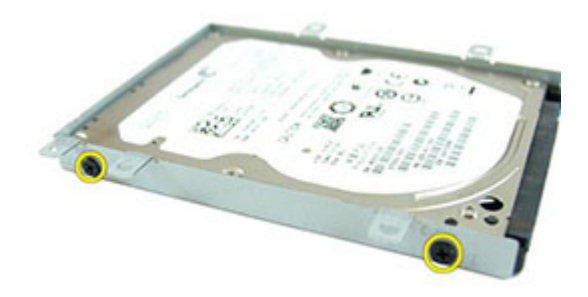

19. Izvadite čvrsti disk iz konzole čvrstog diska.

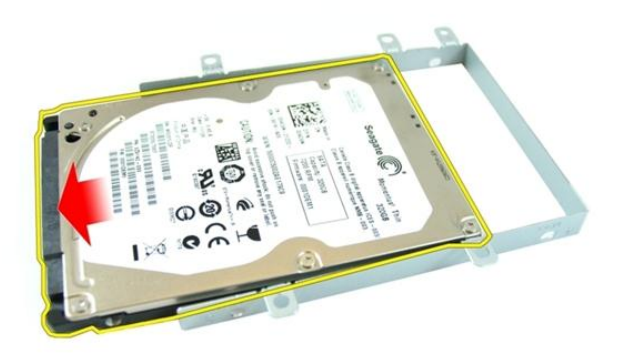

### Instaliranje **č**vrstog diska

- 1. Pritegnite zavrtnje da biste učvrstili konzolu čvrstog diska.
- 2. Gurnite modul čvrstog diska u odeljak na matičnoj ploči.
- 3. Pritegnite zavrtnje da biste učvrstili čvrsti disk.
- 4. Instalirajte mati*č*[nu plo](#page-80-0)*č*u.
- 5. Instalirajte [ventilator sistema](#page-75-0).
- 6. Instalirajte [VGA plo](#page-69-0)*č*u.
- 7. Instalirajte [WLAN mini-karticu](#page-73-0).
- 8. Instalirajte [sklop ekrana](#page-43-0).
- 9. Instalirajte *[poklopac zgloba](#page-37-0)*.
- 10. Instalirajte *[oslonac za dlan](#page-34-0)*.
- 11. Instalirajte opti*č*[ki disk](#page-22-0).
- 12. Instalirajte *[poklopac memorije](#page-17-0)*.
- 13. Instalirajte [tastaturu](#page-27-0).
- 14. Instalirajte [express pseudokarticu](#page-15-0).
- 15. Instalirajte [bateriju](#page-11-0).
- 16. Sledite procedure u odeljku [Posle rada u unutrašnjosti ra](#page-8-0)*č*unara.

# <span id="page-100-0"></span>Rashladni element

### Uklanjanje rashladnog elementa

- 1. Sledite procedure u odeljku [Pre rada u unutrašnjosti ra](#page-6-0)*č*unara.
- 2. Uklonite [bateriju](#page-10-0).
- 3. Uklonite [express pseudokarticu](#page-14-0).
- 4. Uklonite [tastaturu](#page-24-0).
- 5. Uklonite *[poklopac memorije](#page-16-0)*.
- 6. Uklonite opti*č*[ki disk](#page-20-0).
- 7. Uklonite *[oslonac za dlan](#page-28-0)*.
- 8. Uklonite *[poklopac zgloba](#page-36-0)*.
- 9. Uklonite [sklop ekrana](#page-40-0).
- 10. Uklonite [WLAN mini-karticu](#page-72-0).
- 11. Uklonite [VGA plo](#page-68-0)*č*u.
- 12. Uklonite [ventilator sistema](#page-74-0).
- 13. Uklonite mati*č*[nu plo](#page-78-0)*č*u.
- 14. Olabavite zavrtnje koji učvršćuju rashladni element u redosledu prikazanom na slici.

<span id="page-101-0"></span>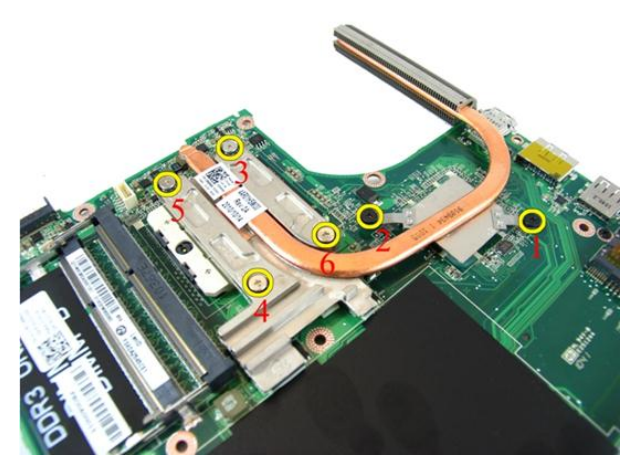

15. Podignite rashladni element i uklonite ga sa matične ploče.

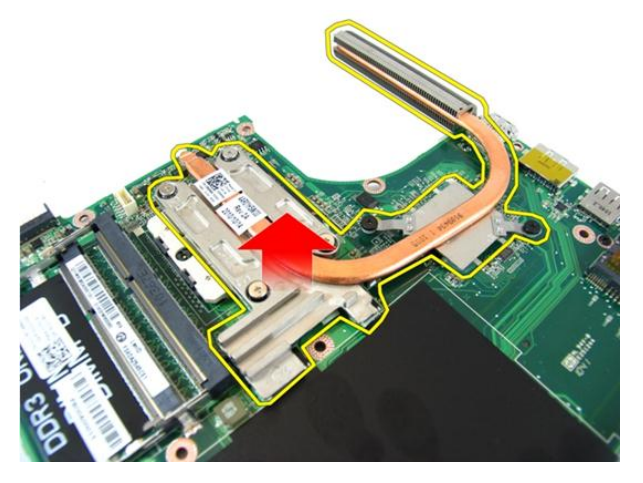

### Instaliranje rashladnog elementa

- 1. Instalirajte zavrtnje koji učvršćuju rashladni element za matičnu ploču.
- 2. Instalirajte mati*č*[nu plo](#page-80-0)*č*u.
- 3. Instalirajte [ventilator sistema](#page-75-0).
- 4. Instalirajte [VGA plo](#page-69-0)*č*u.
- 5. Instalirajte [WLAN mini-karticu](#page-73-0).
- 6. Instalirajte [sklop ekrana](#page-43-0).
- 7. Instalirajte [poklopac zgloba](#page-37-0).
- 8. Instalirajte *[oslonac za dlan](#page-34-0)*.
- 9. Instalirajte opti*č*[ki disk](#page-22-0).
- 10. Instalirajte [poklopac memorije](#page-17-0).
- 11. Instalirajte [tastaturu](#page-27-0).
- 12. Instalirajte [express pseudokarticu](#page-15-0).
- 13. Instalirajte [bateriju](#page-11-0).
- 14. Sledite procedure u odeljku [Posle rada u unutrašnjosti ra](#page-8-0)*č*unara.

# Procesor

### Uklanjanje procesora

- 1. Sledite procedure u odeljku [Pre rada u unutrašnjosti ra](#page-6-0)*č*unara.
- 2. Uklonite [bateriju](#page-10-0).
- 3. Uklonite [express pseudokarticu](#page-14-0).
- 4. Uklonite [tastaturu](#page-24-0).
- 5. Uklonite *[poklopac memorije](#page-16-0)*.
- 6. Uklonite opti*č*[ki disk](#page-20-0).
- 7. Uklonite *[oslonac za dlan](#page-28-0)*.
- 8. Uklonite *[poklopac zgloba](#page-36-0)*.
- 9. Uklonite [sklop ekrana](#page-40-0).
- 10. Uklonite [WLAN mini-karticu](#page-72-0).
- 11. Uklonite [VGA plo](#page-68-0)*č*u.
- 12. Uklonite [ventilator sistema](#page-74-0).
- 13. Uklonite mati*č*[nu plo](#page-78-0)*č*u.
- 14. Uklonite [rashladni element](#page-100-0).
- 15. Okrećite zavrtanj procesora u smeru suprotno od kretanja kazaljki sata.

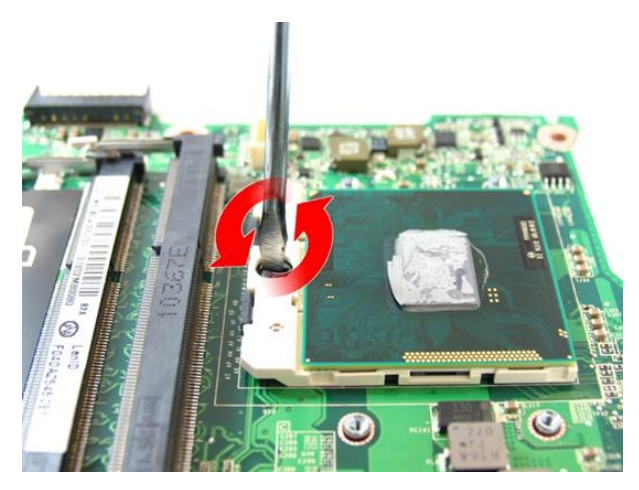

16. Podignite procesor uspravno iz utičnice i stavite ga u antistatičko pakovanje.

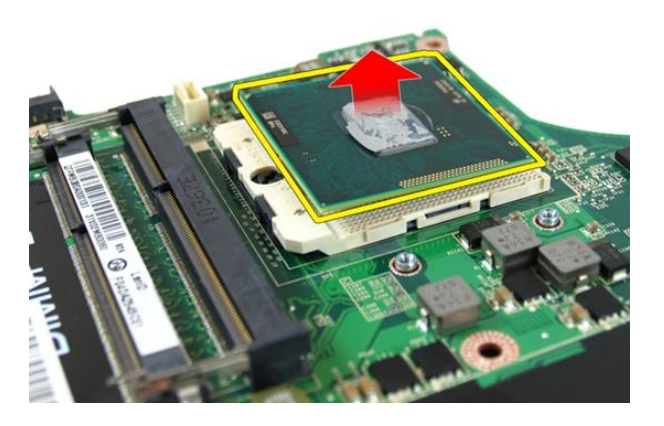

#### Instaliranje procesora

- 1. Stavite procesor u utičnicu za procesor. Uverite se da je procesor pravilno namešten.
- 2. Pritegnite zavrtanj procesora u smeru kretanja kazaljki na satu u zaključan položaj.
- 3. Instalirajte [rashladni element](#page-101-0).
- 4. Instalirajte mati*č*[nu plo](#page-80-0)*č*u.
- 5. Instalirajte [ventilator sistema](#page-75-0).
- 6. Instalirajte [VGA plo](#page-69-0)*č*u.
- 7. Instalirajte [WLAN mini-karticu](#page-73-0).
- 8. Instalirajte [sklop ekrana](#page-43-0).
- 9. Instalirajte *[poklopac zgloba](#page-37-0)*.
- 10. Instalirajte [oslonac za dlan](#page-34-0).
- 11. Instalirajte opti*č*[ki disk](#page-22-0).
- 12. Instalirajte [poklopac memorije](#page-17-0).
- 13. Instalirajte [tastaturu](#page-27-0).
- 14. Instalirajte [express pseudokarticu](#page-15-0).
- 15. Instalirajte [bateriju](#page-11-0).
- 16. Sledite procedure u odeljku [Posle rada u unutrašnjosti ra](#page-8-0)*č*unara.
# Coin-Cell baterija

## Uklanjanje Coin-Cell baterije

- 1. Sledite procedure u odeljku [Pre rada u unutrašnjosti ra](#page-6-0)*č*unara.
- 2. Uklonite [bateriju](#page-10-0).
- 3. Uklonite [express pseudokarticu](#page-14-0).
- 4. Uklonite [tastaturu](#page-24-0).
- 5. Uklonite *[poklopac memorije](#page-16-0)*.
- 6. Uklonite opti*č*[ki disk](#page-20-0).
- 7. Uklonite *[oslonac za dlan](#page-28-0)*.
- 8. Uklonite *[poklopac zgloba](#page-36-0)*.
- 9. Uklonite [sklop ekrana](#page-40-0).
- 10. Uklonite [WLAN mini-karticu](#page-72-0).
- 11. Uklonite [VGA plo](#page-68-0)*č*u.
- 12. Uklonite [ventilator sistema](#page-74-0).
- 13. Uklonite mati*č*[nu plo](#page-78-0)*č*u.
- 14. Koristite alat za uklanjanje coin-cell baterije da biste oslobodili coin-cell bateriju.

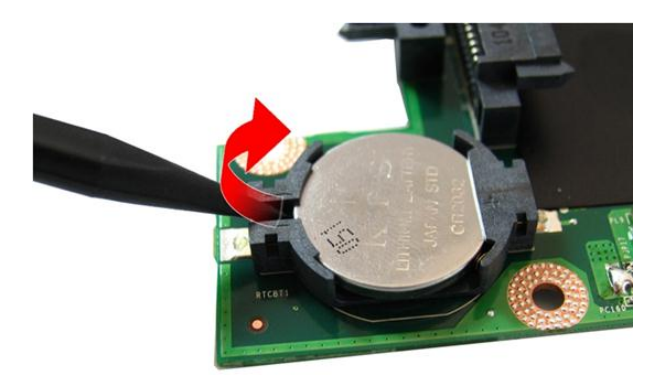

15. Uklonite coin-cell bateriju iz ležišta.

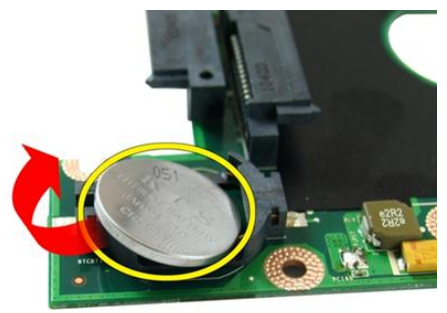

## Instaliranje Coin-Cell baterije

- 1. Pričvrstite coin-cell bateriju unutar odeljka za coin-cell bateriju.
- 2. Instalirajte mati*č*[nu plo](#page-80-0)*č*u.
- 3. Instalirajte [ventilator sistema](#page-75-0).
- 4. Instalirajte [VGA plo](#page-69-0)*č*u.
- 5. Instalirajte [WLAN mini-karticu](#page-73-0).
- 6. Instalirajte [sklop ekrana](#page-43-0).
- 7. Instalirajte [poklopac zgloba](#page-37-0).
- 8. Instalirajte *[oslonac za dlan](#page-34-0)*.
- 9. Instalirajte opti*č*[ki disk](#page-22-0).
- 10. Instalirajte [poklopac memorije](#page-17-0).
- 11. Instalirajte [tastaturu](#page-27-0).
- 12. Instalirajte [express pseudokarticu](#page-15-0).
- 13. Instalirajte [bateriju](#page-11-0).
- 14. Sledite procedure u odeljku [Posle rada u unutrašnjosti ra](#page-8-0)*č*unara.

# Podešavanje sistema

## Pregled Podešavanja sistema

Program za podešavanje sistema (System Setup) omogućava da:

- promenite informacije o konfiguraciji sistema nakon dodavanja, promene ili uklanjanja hardvera na vašem računaru
- podesite ili promenite korisničke opcije kao što je lozinka korisnika.
- pročitate trenutnu veličinu memorije ili podesite tip instaliranog čvrstog diska.

Pre korišćenja programa za podešavanja sistema, preporučuje se da zapišete informacije sa ekrana programa za podešavanje sistema za kasniju upotrebu.

OPREZ: Ukoliko niste iskusan korisnik ra**č**unara, ne menjajte postavke ovog programa. Neke promene mogu uzrokovati nepravilan rad ra**č**unara.

### Pristupanje programu za podešavanje sistema (System Setup)

- 1. Uključite (ili ponovo pokrenite) računar.
- 2. Kada se prikaže plavi DELL logotip, morate sačekati da se pojavi F2 odzivnik.
- 3. Kada se pojavi F2 odzivnik, odmah pritisnite taster <F2>.

**ZA NAPOMENA:** F2 odzivnik označava da je tastatura aktivna. Ovaj odzivnik se može pojaviti veoma brzo, tako da morate čekati da se prikaže, a zatim pritisnuti taster <F2>. Ako taster <F2> pritisnete pre nego što se to od vas zatraži, taj pritisak na taster se gubi.

4. Ako čekate predugo i pojavi se logotip operativnog sistema, nastavite da čekate dok ne vidite Microsoft Windows radnu površinu. Zatim isključite računar i pokušajte ponovo.

### Ekrani programa za podešavanje sistema (System Setup)

Menu (Meni) — Pojavljuje se pri vrhu prozora programa za podešavanje sistema (System Setup). Ovo polje obezbeđuje meni za pristup opcijama programa za podešavanje sistema. Pritiskajte tastere < Strelica levo > i < Strelica desno > za navigaciju. Kada je opcija Menu (Meni) istaknuta, Options List (Lista opcija) navodi opcije koje određuju hardver instaliran na računaru.

#### Options List (Lista opcija)

— Pojavljuje se na levoj strani prozora programa za podešavanje sistema (System Setup). Ovo polje navodi karakteristike koje određuju konfiguraciju računara, uključujući instalirani hardver, potrošnju struje i bezbednosne karakteristike. Krećite se gore i dole po listi pomoću je opcija označena, Options Field (Polje opcija) prikazuje (Lista opcija).

trenutna i dostupna podešavanja za opciju.

strelica za gore i dole. Kada Pritisnite <ESC> da biste se Options Field (Polje opcija) — Pojavljuje se na desnoj strani Options List (Lista opcija) i sadrži informacije o svakoj opciji navedenoj na listi Options List (Lista opcija). U ovom polju možete videti informacije o računaru i izvršiti promene trenutnih podešavanja. Pritisnite < Enter> da biste izvršili promene vaših trenutnih podešavanja. vratili na listu Options List

Help (Pomo**ć**)— Pojavljuje se na desnoj strani prozora programa za podešavanje sistema (System Setup) i sadrži informacije o pomoći o opcijama izabranim na listi Options List (Lista opcija) .

**A** NAPOMENA: Nisu sva podešavanja navedena u polju opcija podložna promenama.

Key Functions (Funkcije tastera) — Pojavljuje se ispod polja Options Field (Polje opcija) i navodi tastere i njihove funkcije unutar aktivnog polja programa za podešavanje sistema.

Koristite sledeće tastere za navigaciju kroz ekrane programa za podešavanje sistema:

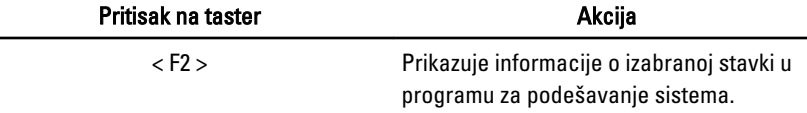

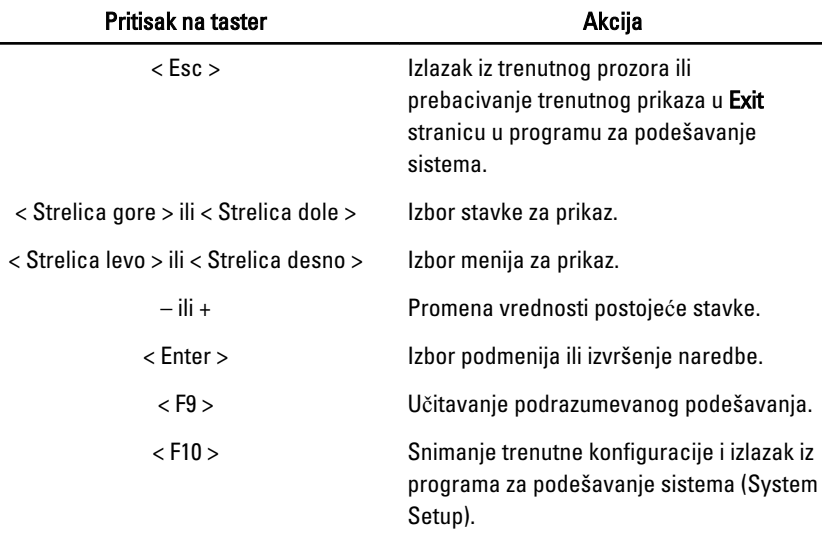

## Opcije programa za podešavanje sistema

### Opšte

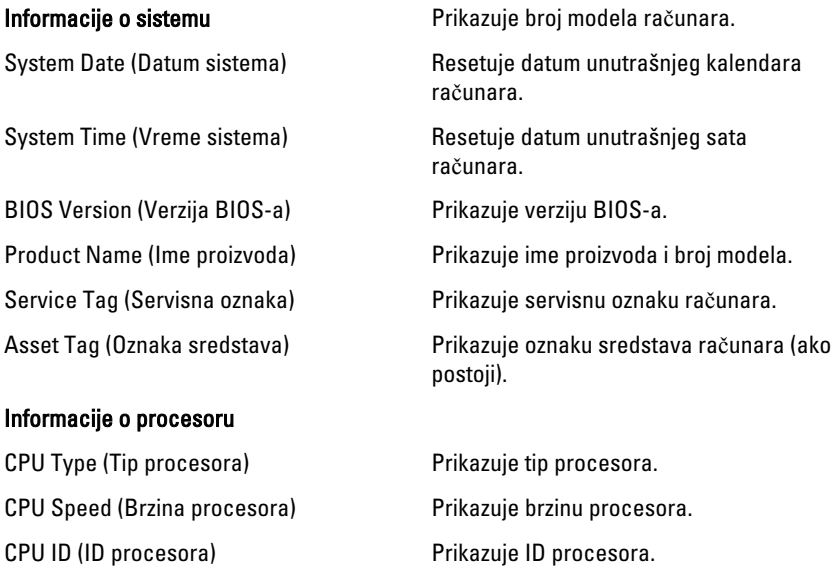

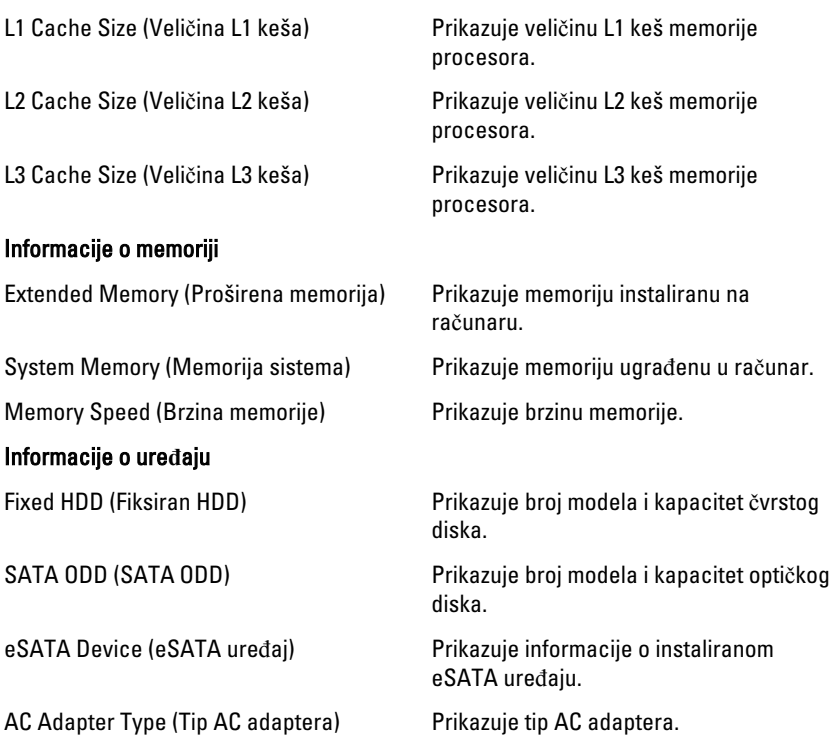

### Napredne

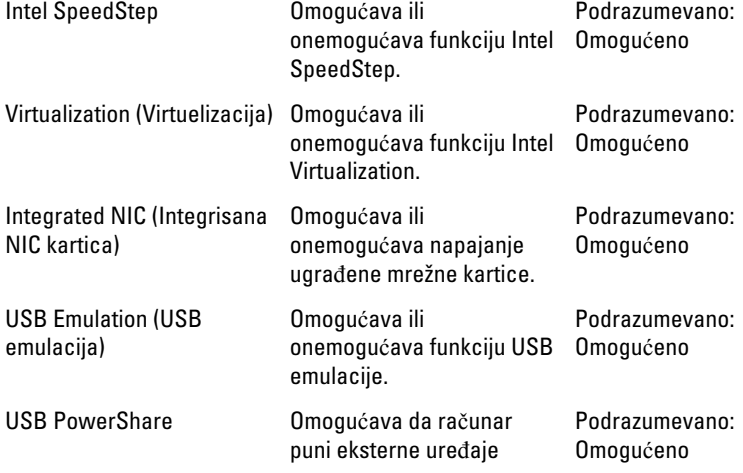

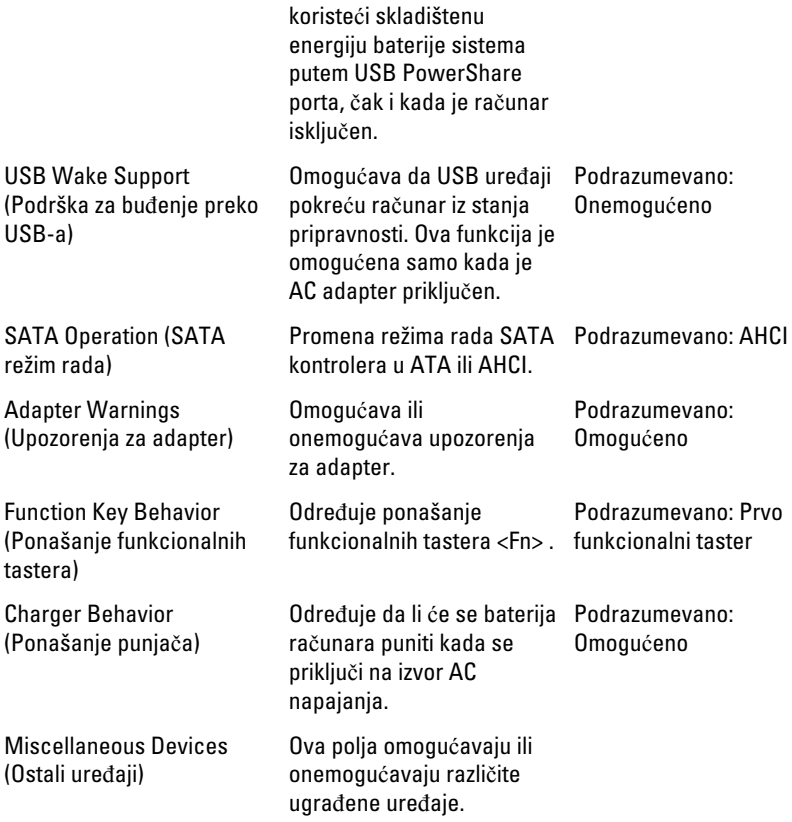

#### Bezbednost

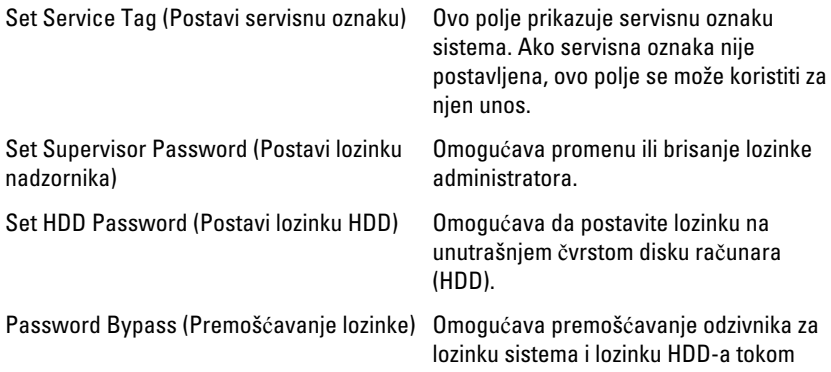

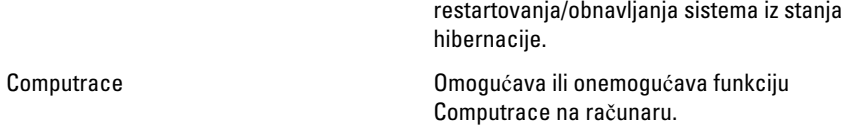

### Pokretanje sistema

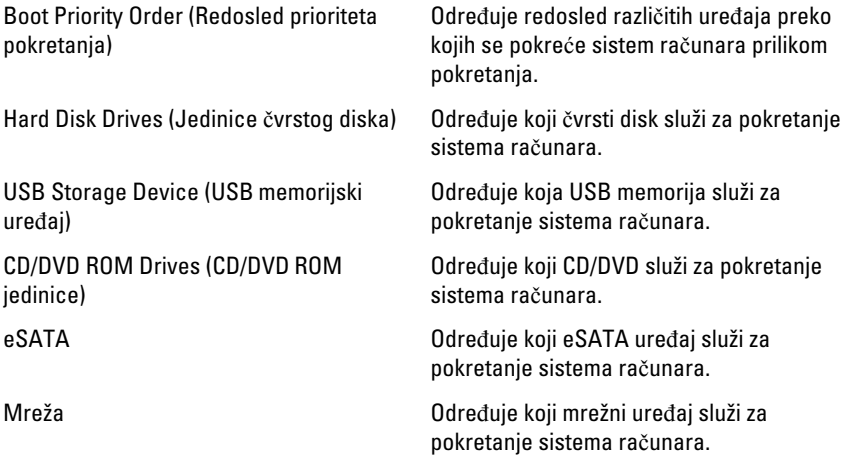

### Exit (Izlaz)

Ovaj odeljak omogućava da sačuvate, odbacite i učitate podrazumevana podešavanja pre izlaska iz programa za podešavanje sistema (System Setup).

# Dijagnostika

### Svetla za status ure**đ**aja

- $\binom{1}{2}$ Uključuju se kada uključite računar i trepere kada se računar nalazi u režimu za upravljanje potrošnjom.
- A

Uključuju se kada računar čita ili upisuje podatke.

দী

Neprekidno svetle ili trepere kako bi pokazale status punjenja baterije.

 $\binom{n}{k}$ Uključuju se kada je omogućena bežična mreža.

### Svetla za status baterije

Ako je računar priključen na električnu utičnicu, svetlo baterije svetli na sledeći način:

- Naizmeni**č**no trep**ć**u**ć**e žuto svetlo i belo svetlo Neovlašćeni ili neodobreni AC adapter koji nije Dell proizvod je priključen na prenosni računar.
- Naizmeni**č**no trep**ć**u**ć**e žuto svetlo sa stalnim belim svetlom Privremeni kvar baterije kada je AC adapter priključen.
- Stalno trep**ć**u**ć**e žuto svetlo Kritičan kvar baterije kada je AC adapter priključen.
- Svetlo isklju**č**eno Baterija je u režimu potpunog punjenja kada je AC adapter priključen.
- Belo svetlo uklju**č**eno Baterija je u režimu punjenja kada je AC adapter priključen.

## Dijagnosti**č**ki tonski kodovi

Sledeća tabela prikazuje moguće tonske kodove koje računar može emitovati kada nije u mogućnosti da završi samoispitivanje po uključenju računara.

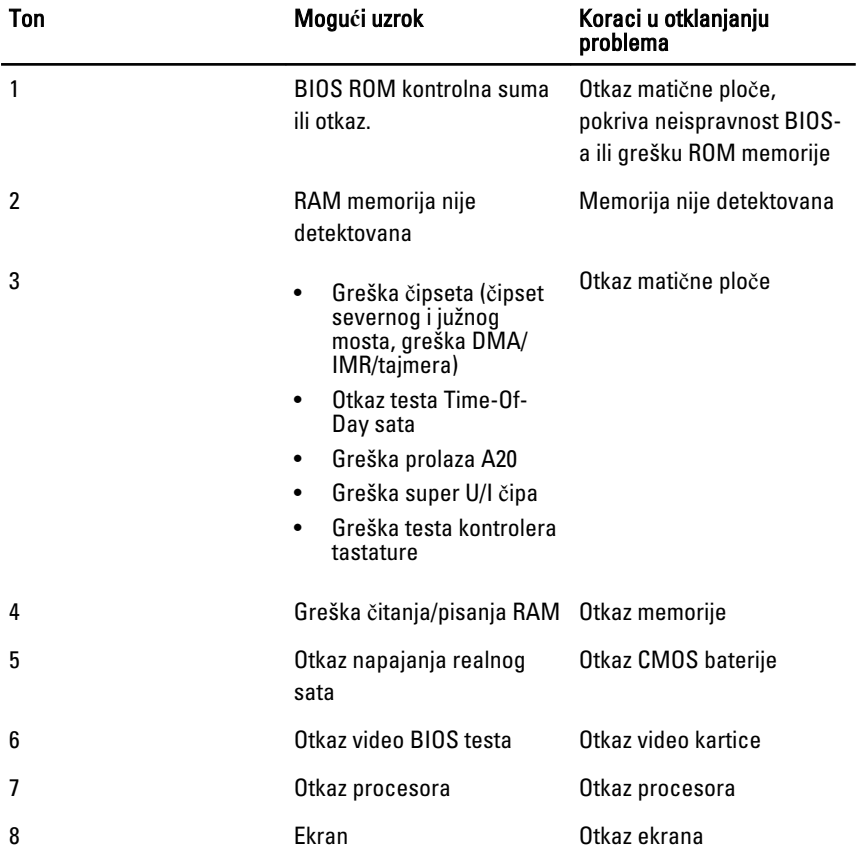

# Specifikacije

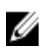

NAPOMENA: Ponuda se može razlikovati po regionima. Sledeće specifikacije su samo one koje se po zakonu moraju isporučivati sa računarom. Za dodatne informacije u vezi sa konfiguracijom računara, kliknite na Start → Pomo**ć** i podrška i izaberite opciju za prikaz informacija o računaru.

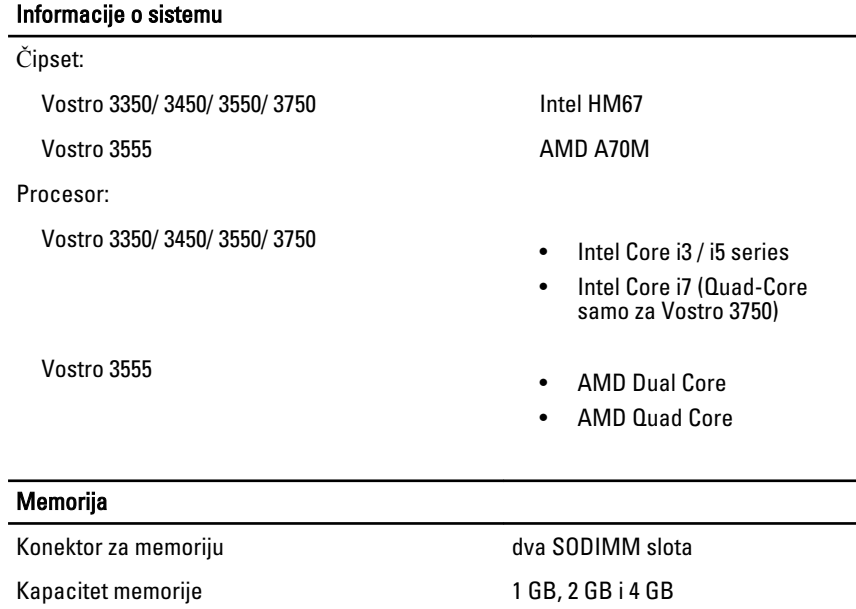

Tip memorije DDR3 SDRAM sa 1333 MHz

Minimalna memorija 2 GB

Maksimalna memorija 8 GB

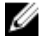

**NAPOMENA:** Samo 64-bitni operativni sistemi mogu detektovati memorije kapaciteta većeg od 4 GB.

#### Video

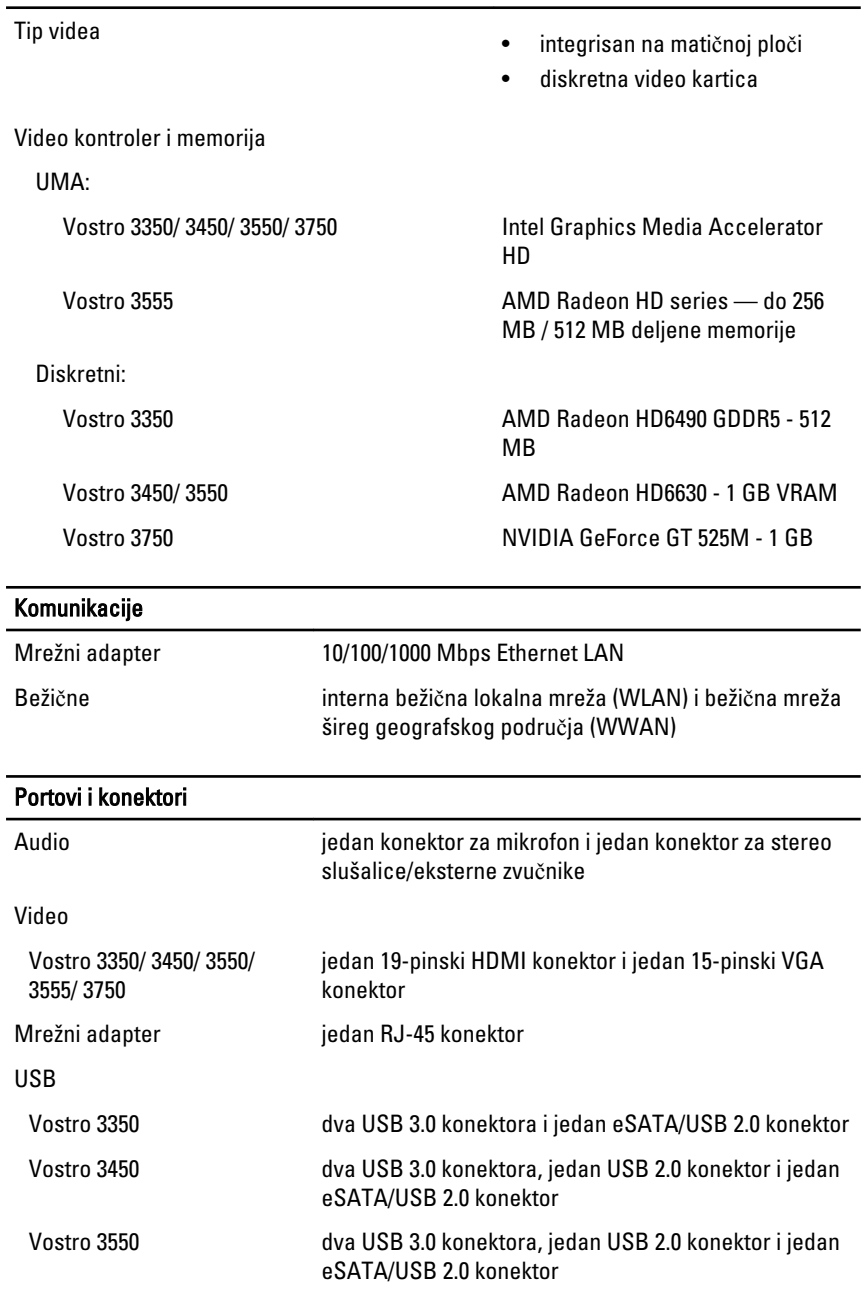

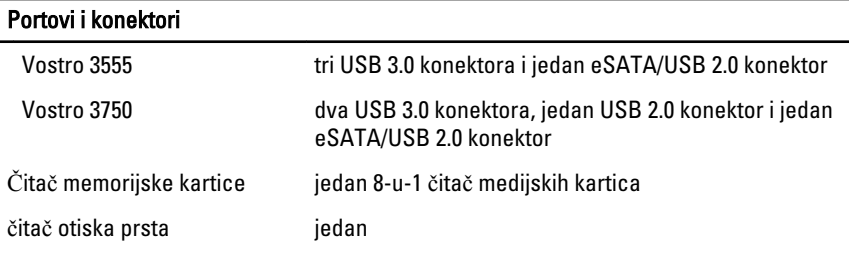

#### **Tastatura**

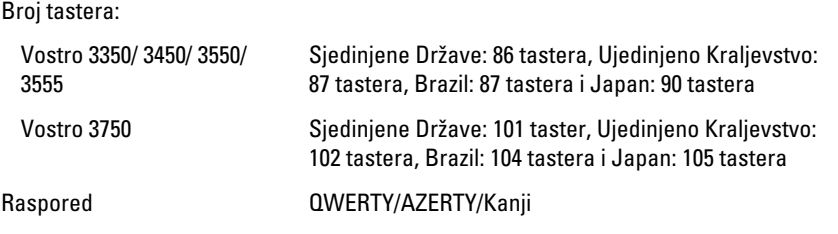

#### Ta**č**ped

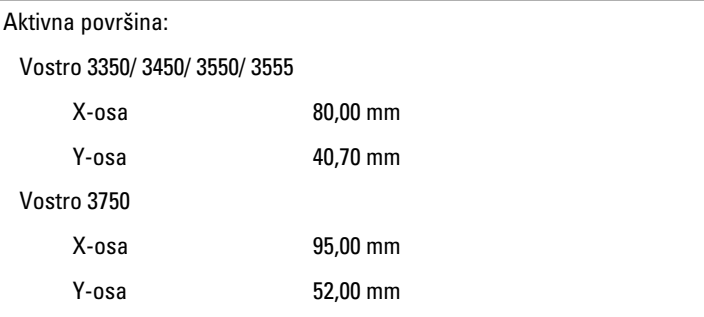

#### Ekran

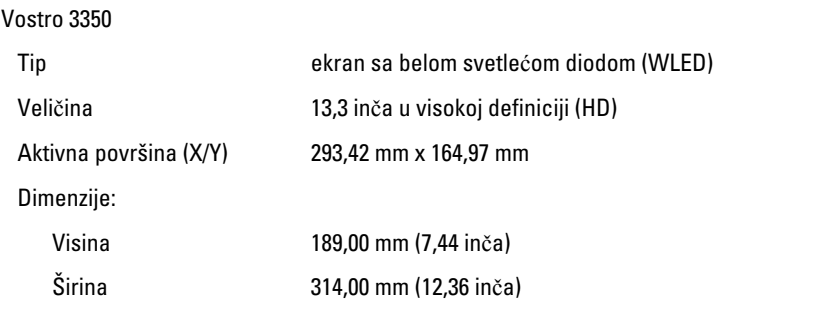

## **Ekran**

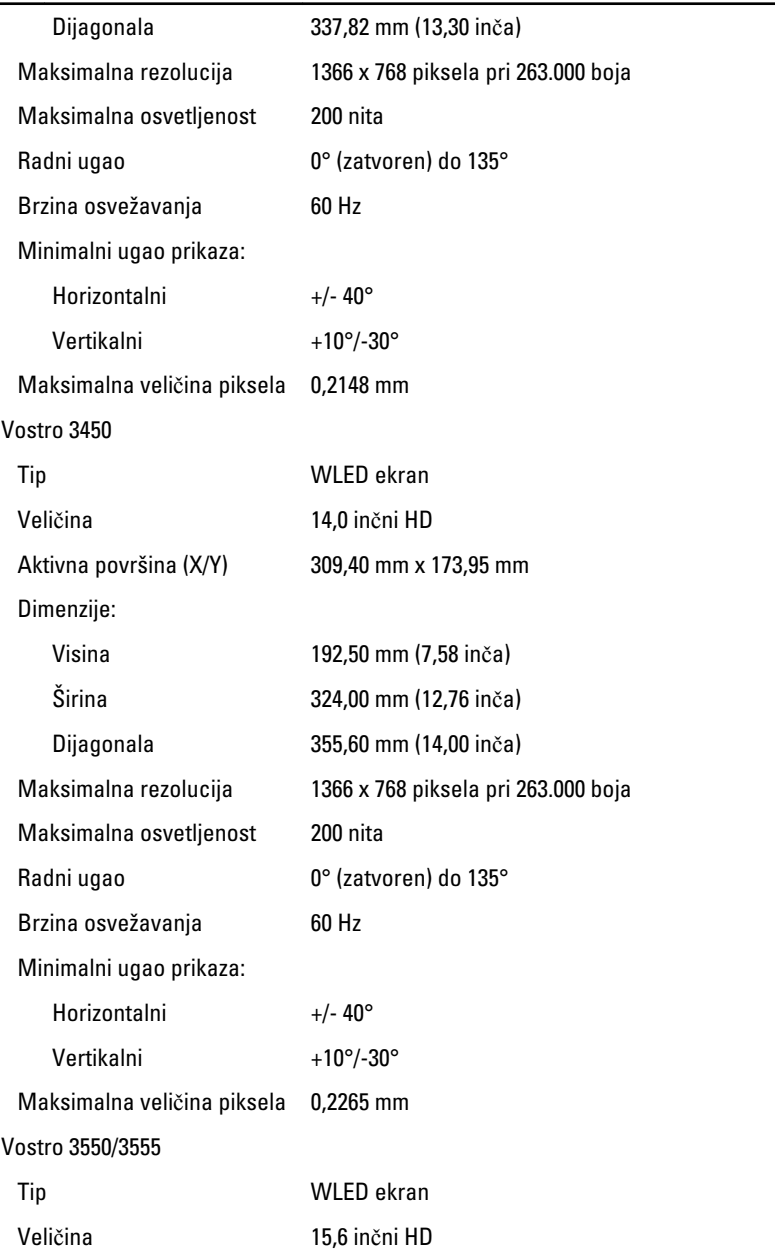

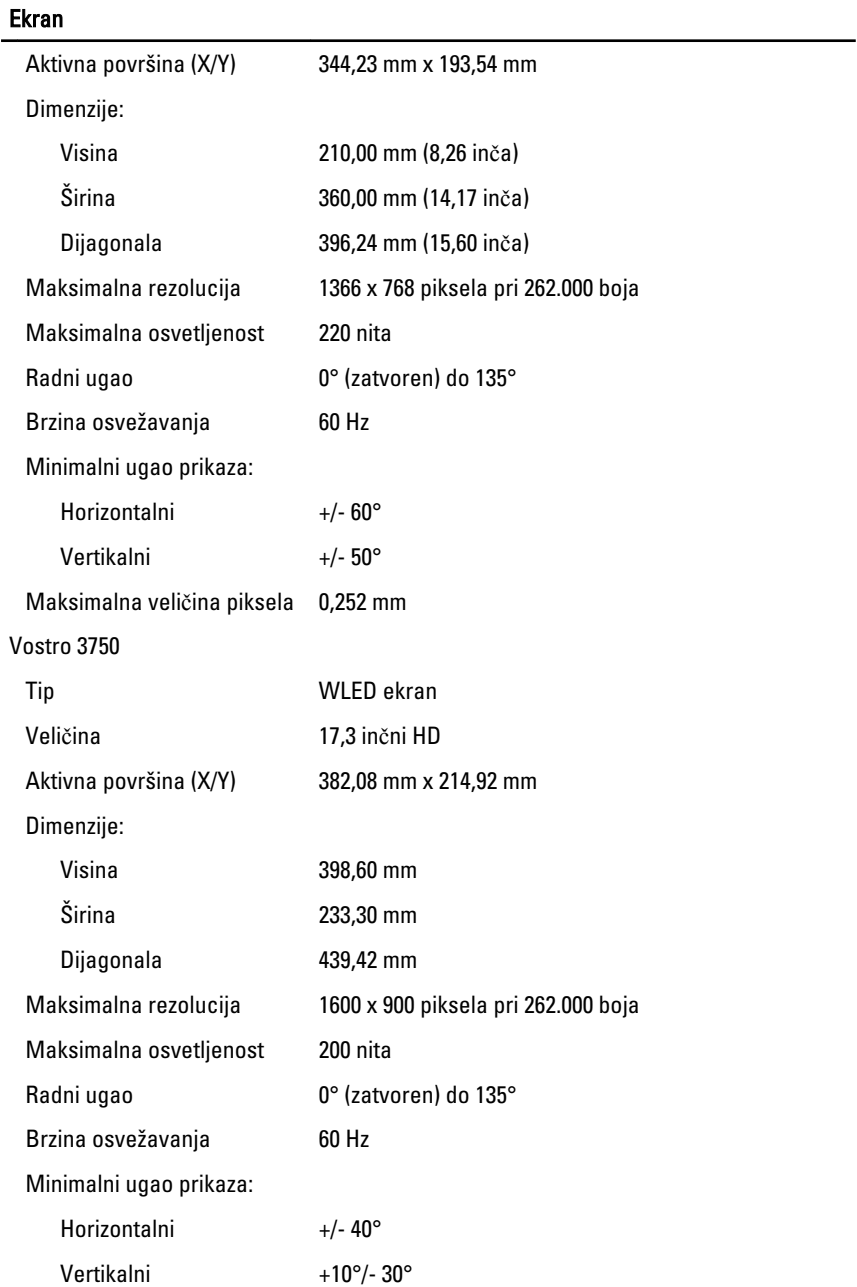

#### Ekran

Maksimalna veličina piksela 0,238 mm

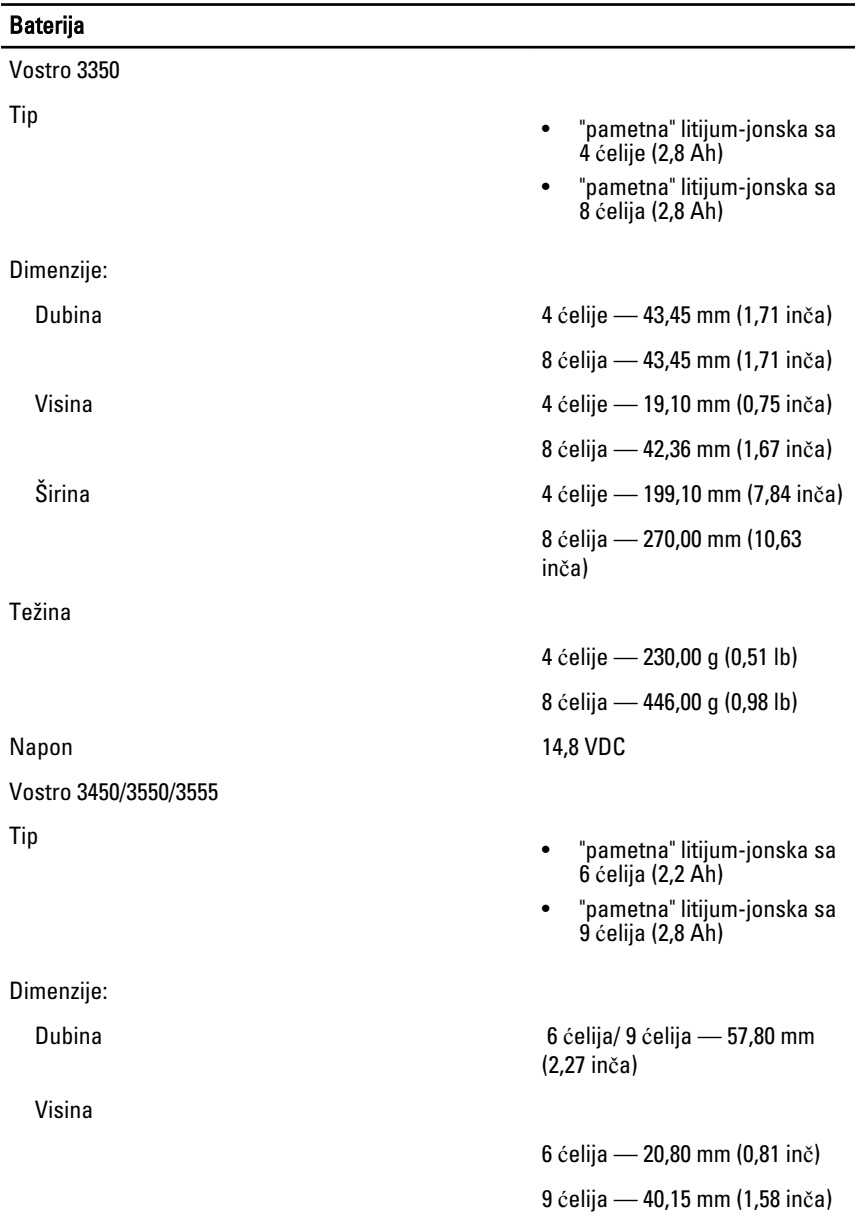

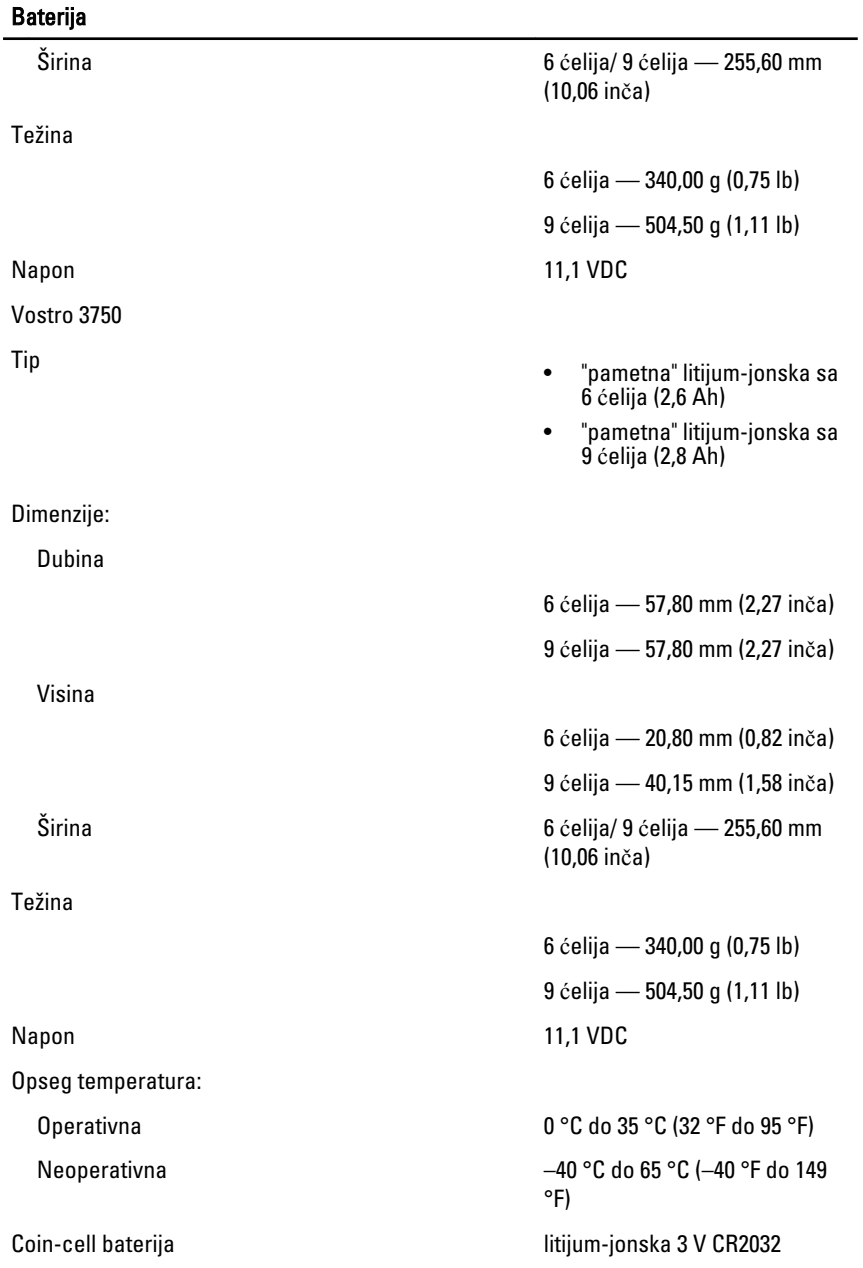

#### AC adapter

Ulazna frekvencija 50 Hz do 60 Hz

Izlazna struja:

Nazivni izlazni napon 19,5 +/– 1,0 VDC

Dimenzije:

65 W:

90 W:

 $130 W<sup>1</sup>$ 

Ulazni napon 100 VAC do 240 VAC

Ulazna struja (maksimalna) 1,5 A / 1,6 A / 1,7 A / 2,3 A / 2,5 A

Izlazna snaga **65 W, 90 W ili 130 W** 

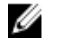

NAPOMENA: AC adapter od 130 W je dostupan samo za Vostro 3750.

- 65 W 4,34 A (maksimalna pri impulsu od 4 sekunde)
	- 3,34 A (kontinualna)
- 90 W 5,62 A (maksimalna pri impulsu od 4 sekunde)
	- 4,62 A (kontinualna)

130 W 6,70 A (kontinualna)

Visina 28,30 mm (1,11 inča) Širina 137,20 mm (5,40 inča) Dubina 57,80 mm (2,27 inča)

Visina 22,60 mm (0,88 inča) Širina 147,00 mm (5,78 inča)

Dubina 70,00 mm (2,75 inča)

Visina 25,40 mm (1,00 inč) Širina 154,70 mm (6,09 inča) Dubina 76,20 mm (3,00 inča)

#### AC adapter

Opseg temperatura:

#### Fizi**č**ke karakteristike

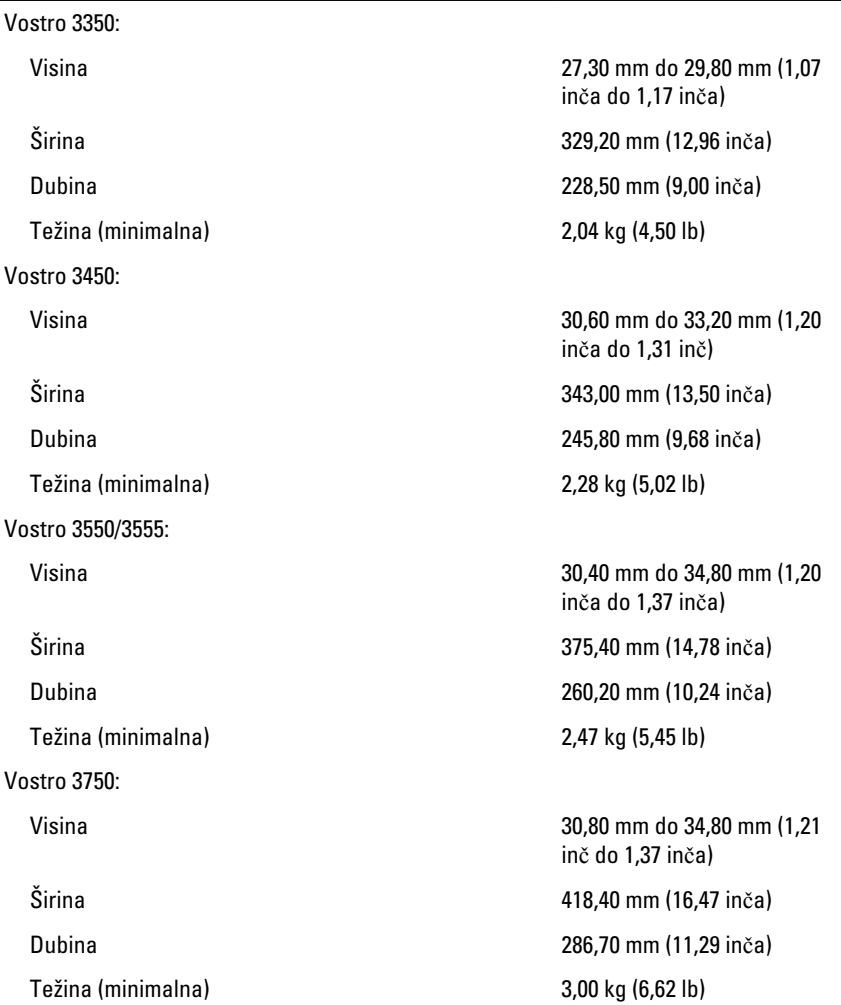

#### Okruženje

Temperatura:

Relativna vlažnost (maksimalna):

Operativna 10 °C do 35 °C (50 °F do 95 °F) Skladištenje –40 °C do 65 °C (-40 °F do 149 °F)

Operativna 10 % do 90 % (bez kondenzacije)

Skladištenje 5% do 95% (bez kondenzacije)

Nivo zagađenosti vazduha G1 ili niže, definisano od strane ISA-S71.04–1985

# Kontakt sa Dell-om

### Kontakt s Dell-om

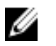

NAPOMENA: Ako nemate aktivnu vezu sa Internetom, kontakt informacije možete pronaći na fakturi, otpremnici, računu ili katalogu Dell proizvoda.

Dell nudi nekoliko opcija za onlajn i telefonsku podršku i servis. Dostupnost zavisi od zemlje i proizvoda, a neke usluge možda neće biti dostupne u vašoj oblasti. Ako želite da kontaktirate Dell u vezi prodaje, tehničke podrške ili pitanja u vezi korisničkih usluga:

- 1. posetite support.dell.com.
- 2. Izaberite svoju kategoriju podrške.
- 3. Ako ne živite u Sjedinjenim Državama, izaberite međunarodni broj vaše zemlje u dnu stranice ili izaberite opciju All (Sve) da biste videli ostale mogućnosti.
- 4. Izaberite odgovarajuću uslugu ili vezu za podršku na osnovu vaših potreba.